## **fragment-threshold**

To set the size at which packets are fragmented, use the **fragment-threshold** command in interface configuration mode. To reset the threshold to the default value, use the **no** form of this command.

**fragment-threshold** *bytes*

**no fragment-threshold**

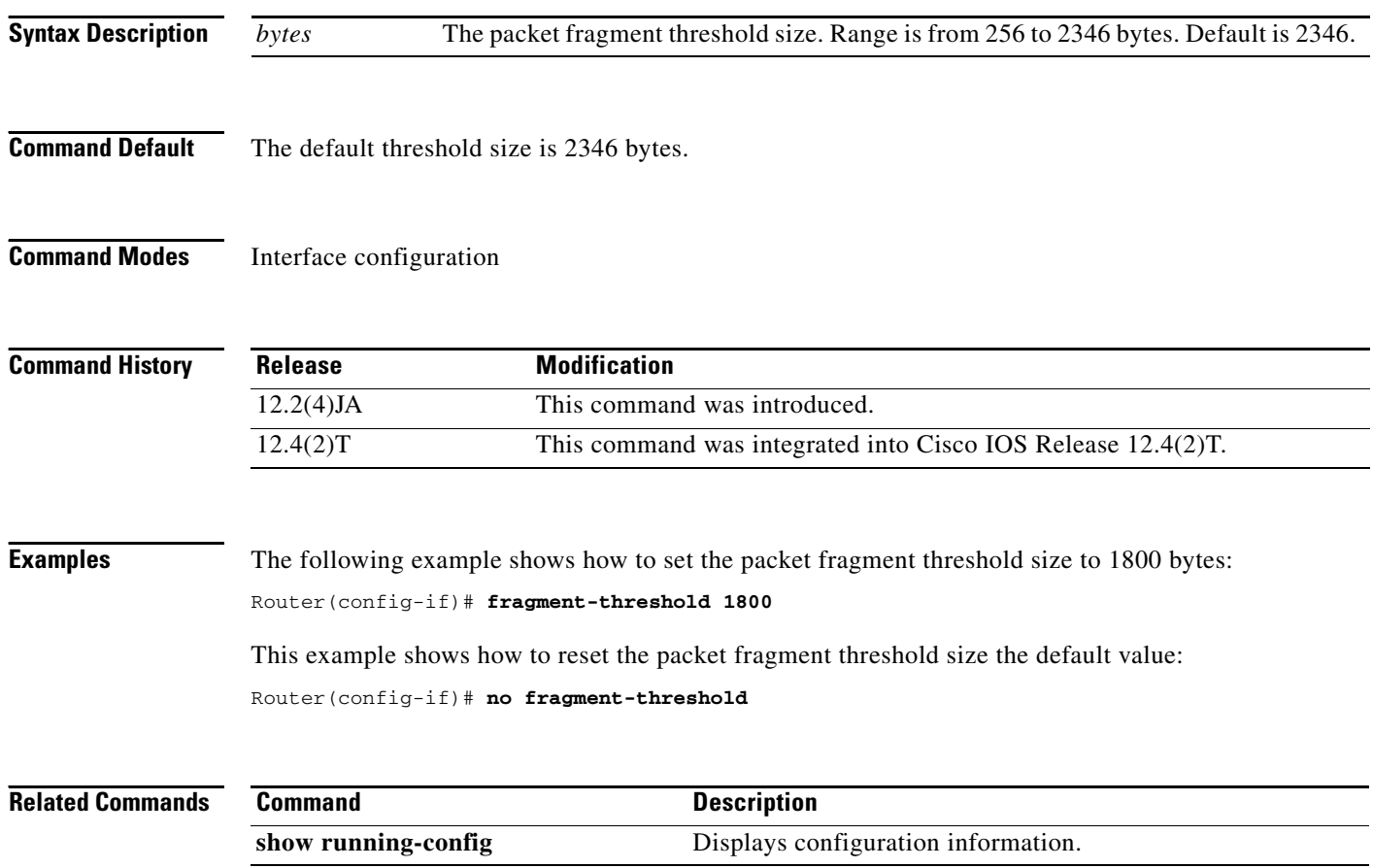

 $\blacksquare$ 

 $\mathbf I$ 

### **guest-mode (SSID configuration mode)**

To configure the radio interface to support guest mode, use the **guest-mode** command in SSID interface configuration mode. To disable the guest mode, use the **no** form of this command.

**guest-mode**

**no guest-mode**

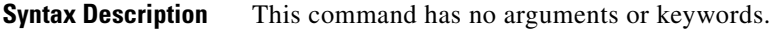

**Command Default** Guest mode is disabled.

**Command Modes** SSID interface configuration

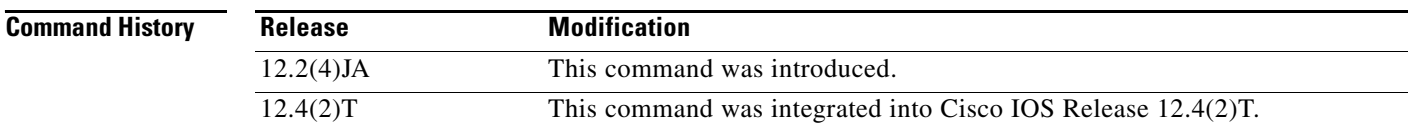

### **Usage Guidelines** The access point can have one guest-mode service set identifier (SSID) or none. The guest-mode SSID is used in beacon frames and response frames to probe requests that specify the empty or wildcard SSID. If no guest-mode SSID exists, the beacon contains no SSID and probe requests with the wildcard SSID are ignored. Disabling the guest mode makes the networks slightly more secure. Enabling the guest mode helps clients that passively scan (do not transmit) associate with the access point. It also allows clients configured without a SSID to associate.

**Examples** The following example shows how to set the wireless LAN (WLAN) into guest mode: Router(config-if-ssid)# **guest-mode** This example shows how to reset the guest-mode parameter to default values:

Router(config-if-ssid)# **no guest-mode**

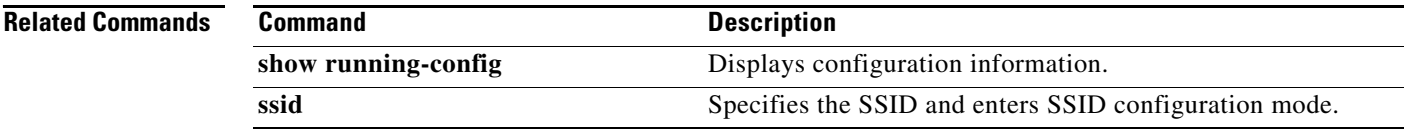

## **information-element ssidl**

To designate a Service Set Identifier (SSID) for inclusion in an SSIDL information element (IE) that the access point includes in its beacons, use the **information-element ssidl command in SSID configuration mode.** 

**information-element ssidl** [**advertisement**] [**wps**]

**no information-element ssidl**

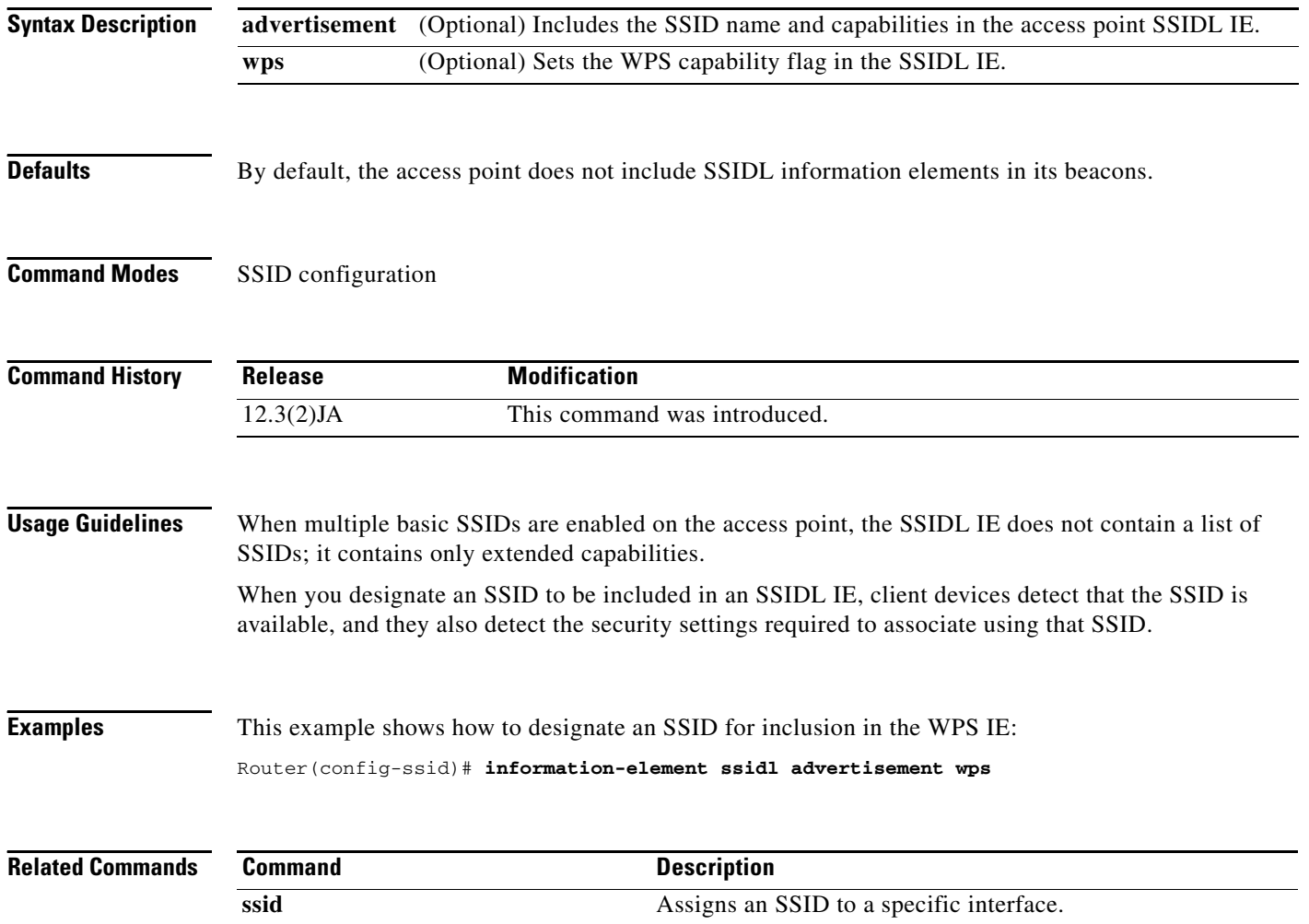

### **infrastructure client**

To enable a virtual interface for a workgroup bridge client, use the **infrastructure client** command in interface configuration mode. To disable the workgroup bridge client virtual interface, use the **no** form of this command.

### **infrastructure client**

#### **no infrastructure client**

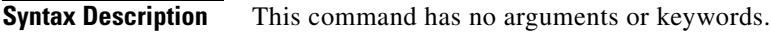

**Command Default** The infrastructure client feature is disabled.

**Command Modes** Interface configuration

 $\mathbf I$ 

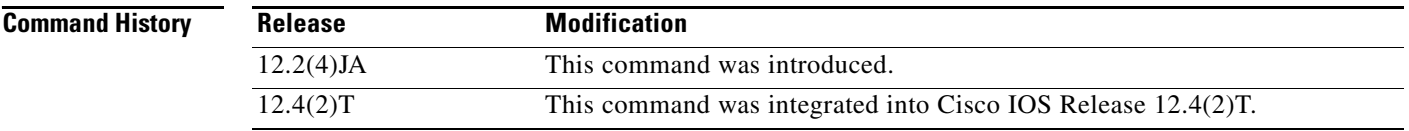

**Usage Guidelines** Enable the infrastructure client feature to increase the reliability of multicast messages to workgroup bridges. When this feature is enabled, the access point sends directed packets containing the multicasts, which are retried if necessary, to the associated workgroup bridge.

Enable this feature only when necessary because it can greatly increase the load on the radio cell.

**Examples** The following example shows how to configure a virtual interface for a workgroup bridge client: Router(config-if)# **infrastructure-client**

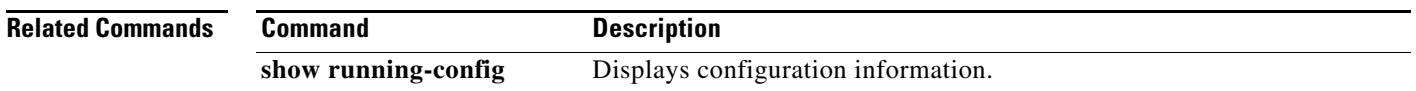

## **infrastructure-ssid**

To reserve this SSID for infrastructure associations, such as those from one access point or bridge to another, use the **infrastructure-ssid** command in SSID interface configuration mode. To revert to a normal non-infrastructure SSID, use the **no** form of this command.

#### **infrastructure-ssid** [**optional**]

**no infrastructure-ssid**

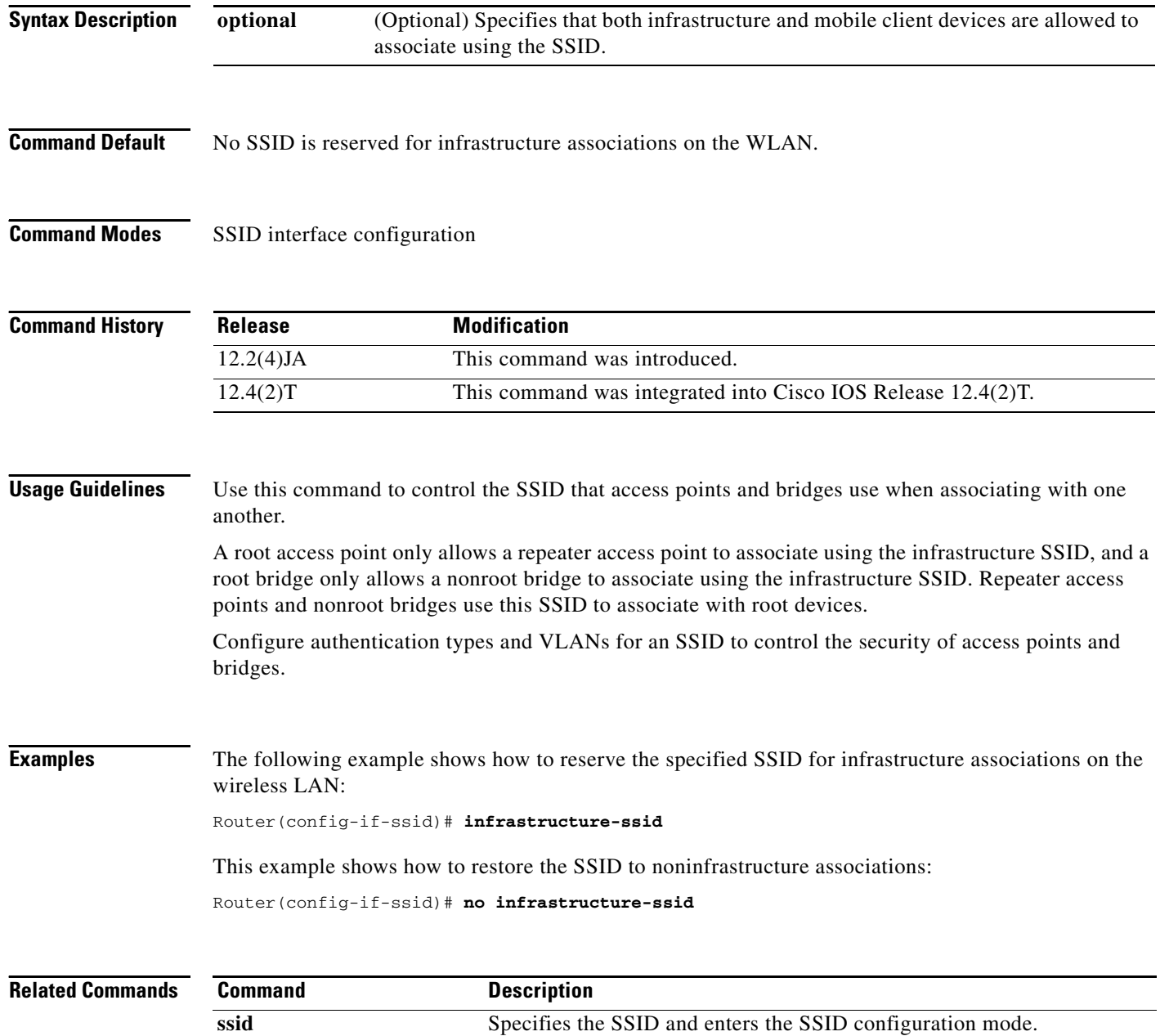

 $\overline{\phantom{a}}$ 

# **interface dot11Radio**

To enter interface configuration mode for the radio interface, use the **interface dot11Radio** command in global configuration mode. To exit radio interface configuration mode, use the **no** form of this command.

**interface dot11Radio** *interface*

**no interface dot11Radio**

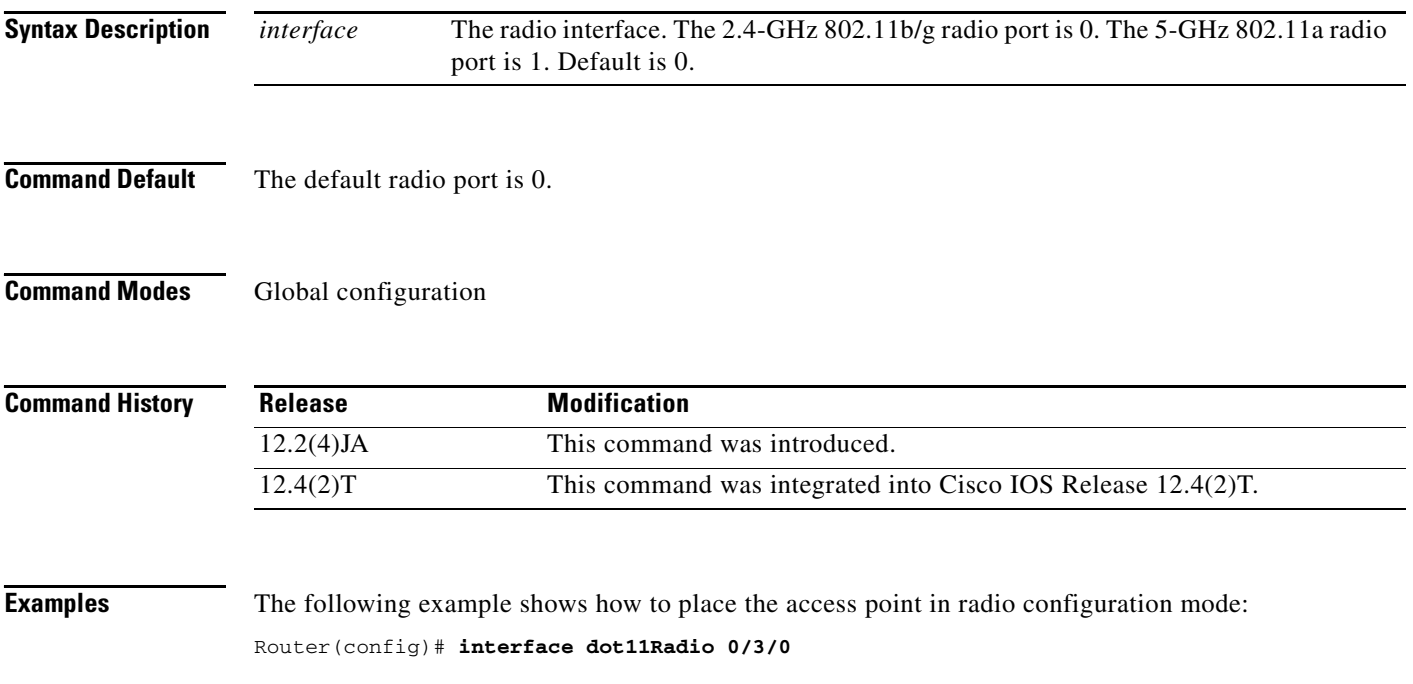

1

### **l2-filter bridge-group-acl**

To apply a Layer 2 access control list (ACL) filter to bridge group incoming and outgoing packets between the access point and the host (upper layer), use the **l2-filter bridge-group-acl** command in interface configuration mode. To disable the Layer 2 ACL filter, use the **no** form of this command.

**l2-filter bridge-group-acl**

**no l2-filter bridge-group-acl**

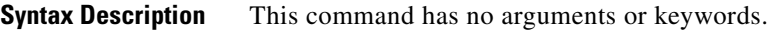

**Command Default** No Layer 2 ACL filter is applied.

**Command Modes** Interface configuration

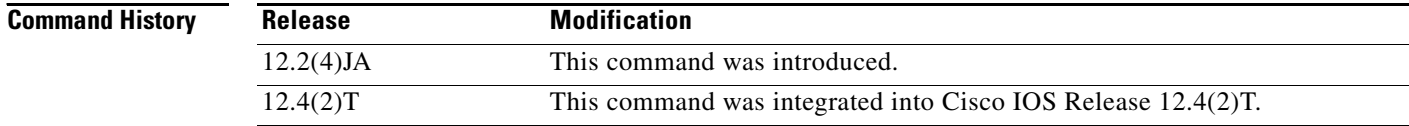

**Examples** The following example shows how to apply a Layer 2 ACL filter to the bridge group packets: Router(config-if)# **l2-filter bridge-group-acl**

## **match vlan**

 $\mathbf{I}$ 

To define the VLAN match criteria, use the **match vlan** command in class-map configuration mode. To remove the match criteria, use the **no** form of this command.

**match vlan** {*vlan-id* | *vlan-range* | *vlan-combination*}

**no match vlan**

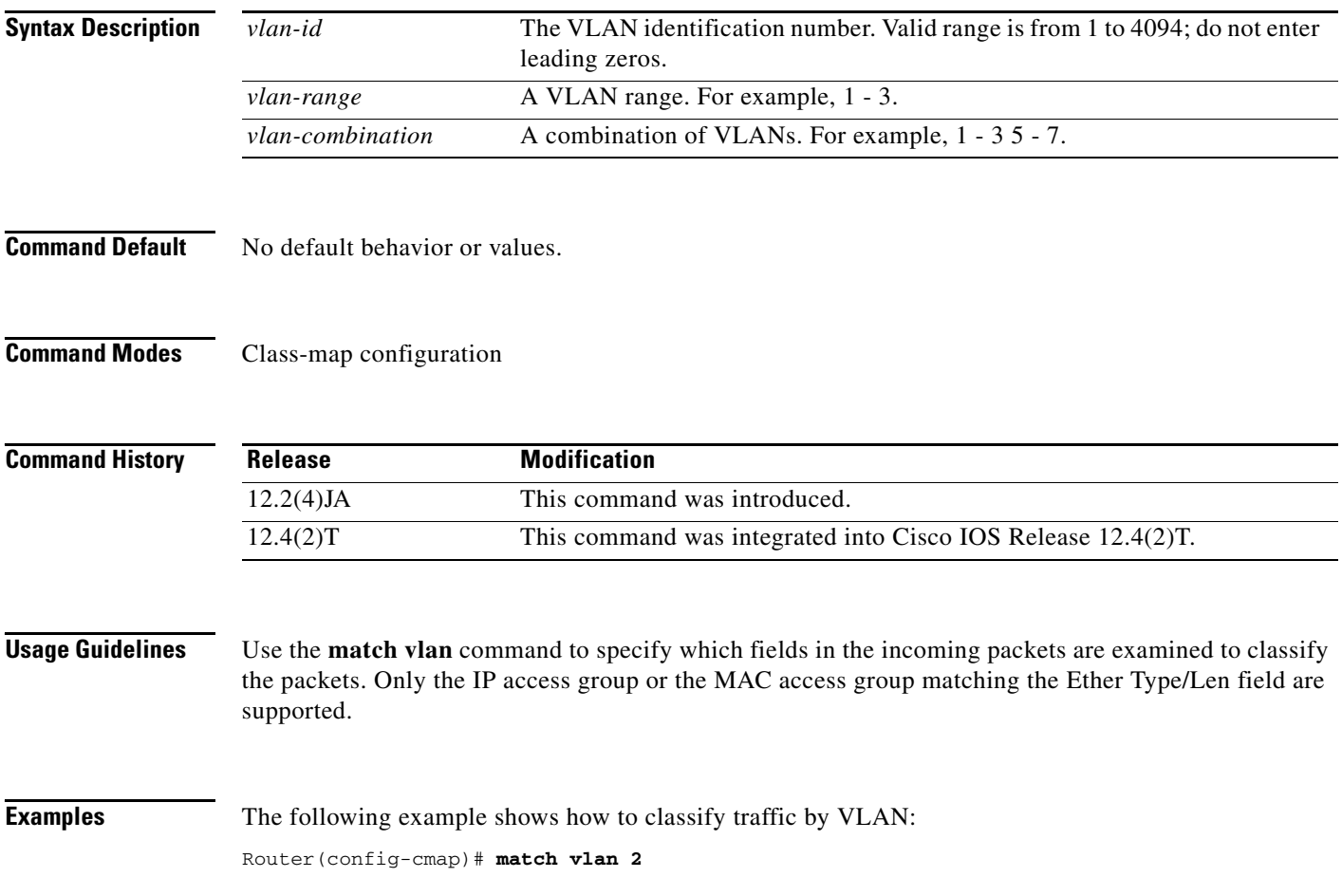

 $\mathbf I$ 

## **max-associations (SSID configuration mode)**

To configure the maximum number of associations supported by the radio interface, use the **max-associations** command in SSID interface configuration mode. To reset the parameter to the default value, use the **no** form of this command.

**max-associations** *limit*

**no max-associations**

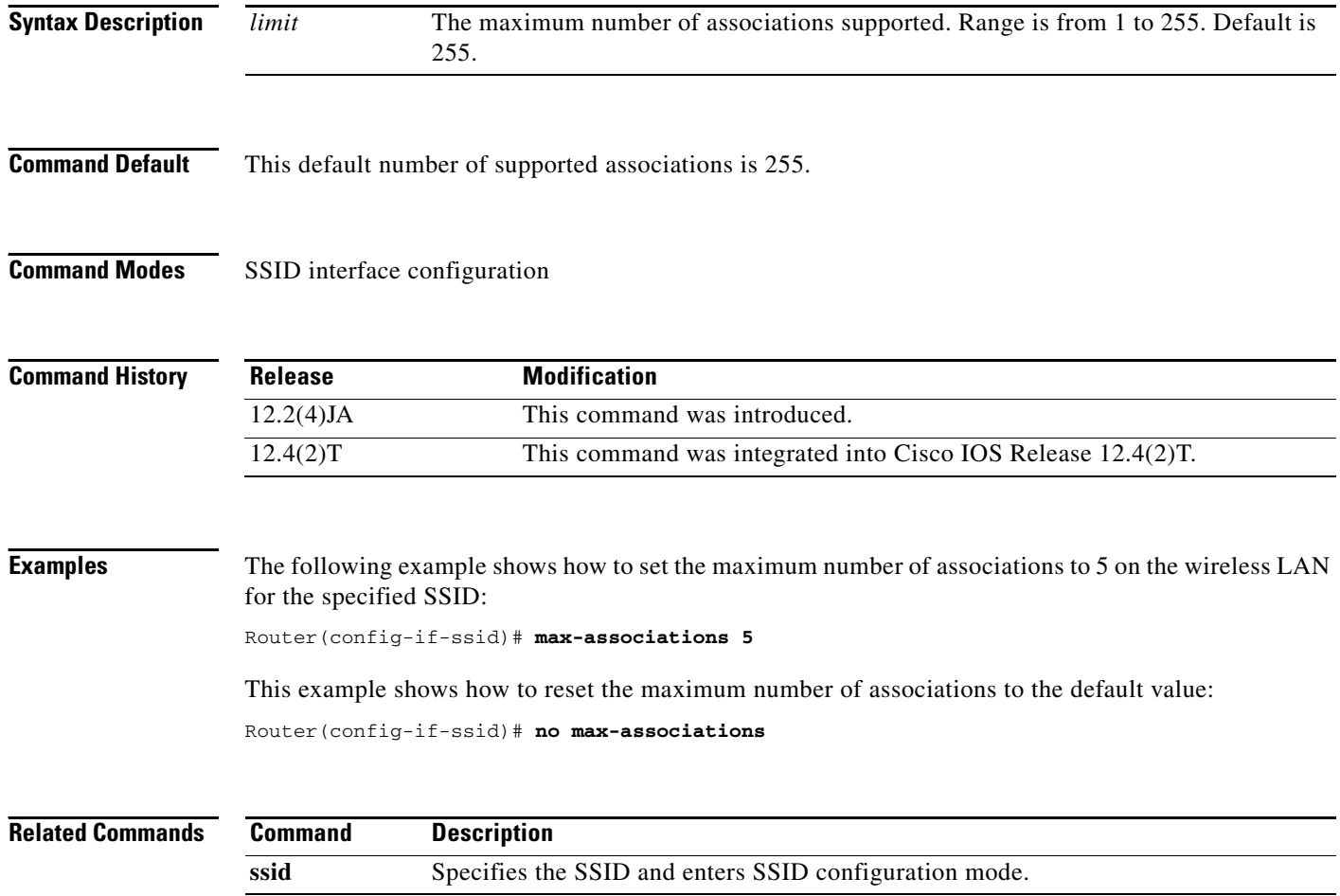

### **mbssid**

ı

 $\Gamma$ 

To enable multiple basic Service Set Identifiers (SSIDs) on an access point radio interface, use the **mbssid** command in interface configuration mode. To disable the multiple basic SSIDs, use the **no** form of this command.

**mbssid**

**no mbssid**

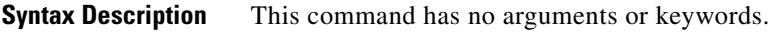

**Defaults** Multiple basic SSIDs are disabled on the access point.

**Command Modes** Interface configuration

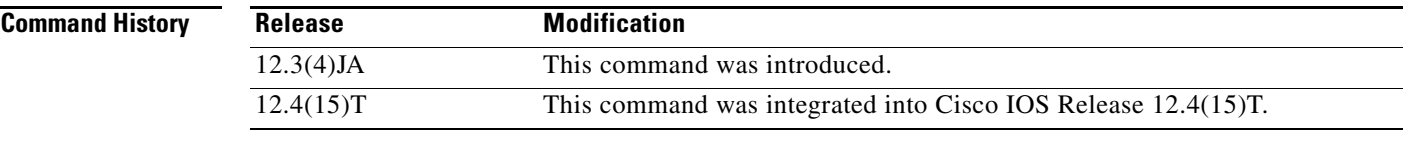

**Usage Guidelines** This command is supported only on radio interfaces that support multiple basic SSIDs. To determine whether a radio supports multiple basic SSIDs, enter the **show controllers** *radio-interface* command. Multiple basic SSIDs are supported if the display includes the following line:

Number of supported simultaneous BSSID on *radio-interface*: 8

**Examples** This example shows how to include a basic SSID in the beacon: Router(config-if)# **mbssid**

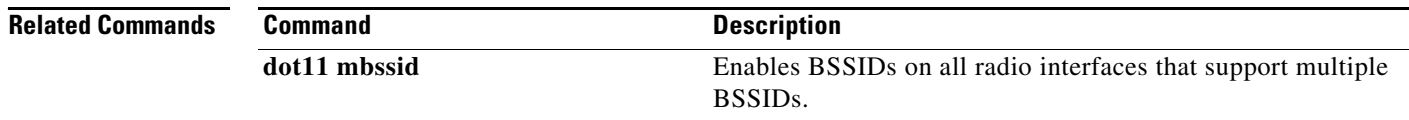

### **nas**

To add an access point or router to the list of devices that use the local authentication server, use the **nas**  command in local RADIUS server configuration mode. To remove the identity of the network access server (NAS) that is configured on the local RADIUS server, use the **no** form of this command.

**nas** *ip-address* **key** *shared-key*

**no nas** *ip-address* **key** *shared-key*

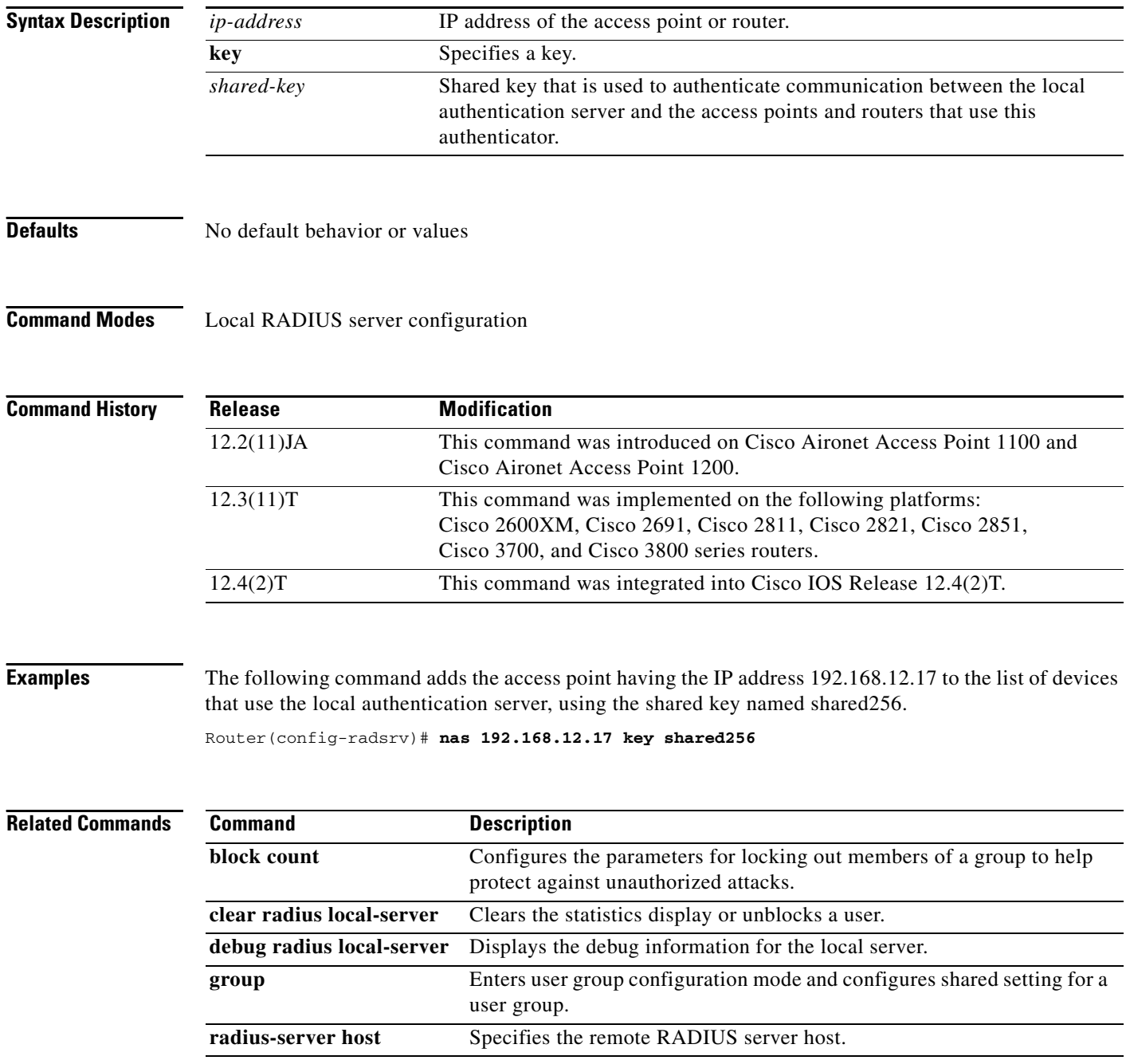

 $\mathbf{I}$ 

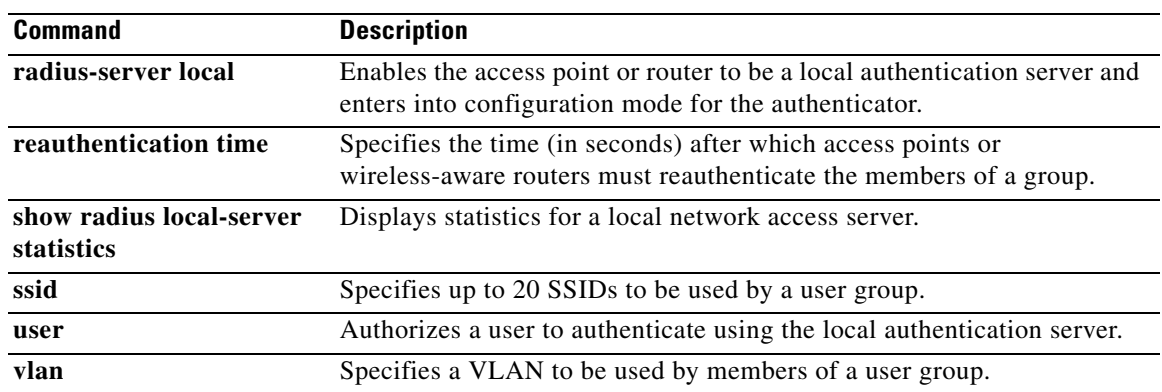

**The Co** 

 $\mathsf I$ 

## **packet retries**

To specify the maximum number of attempts to send a packet, use the **packet retries** command in interface configuration mode. To reset the parameter to the default value, use the **no** form of this command.

**packet retries** *number*

**no packet retries**

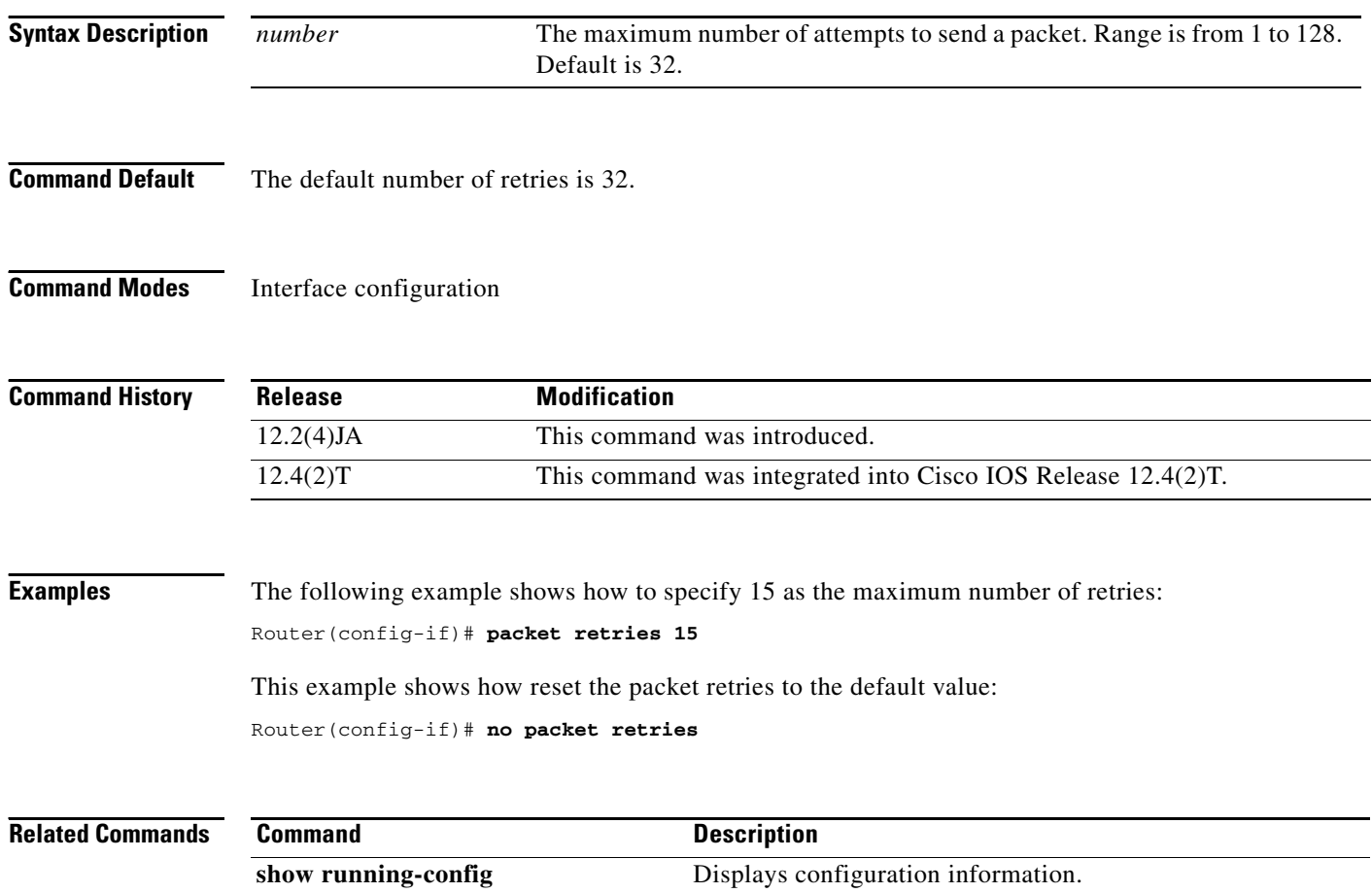

 $\overline{\phantom{a}}$ 

# **payload-encapsulation**

To specify the Ethernet encapsulation type used to format Ethernet data packets that are not formatted using IEEE 802.3 headers, use the **payload-encapsulation** command in interface configuration mode. To reset the parameter to the default value, use the **no** form of this command.

**payload-encapsulation** {**rfc1042 | dot1h**}

**no payload-encapsulation**

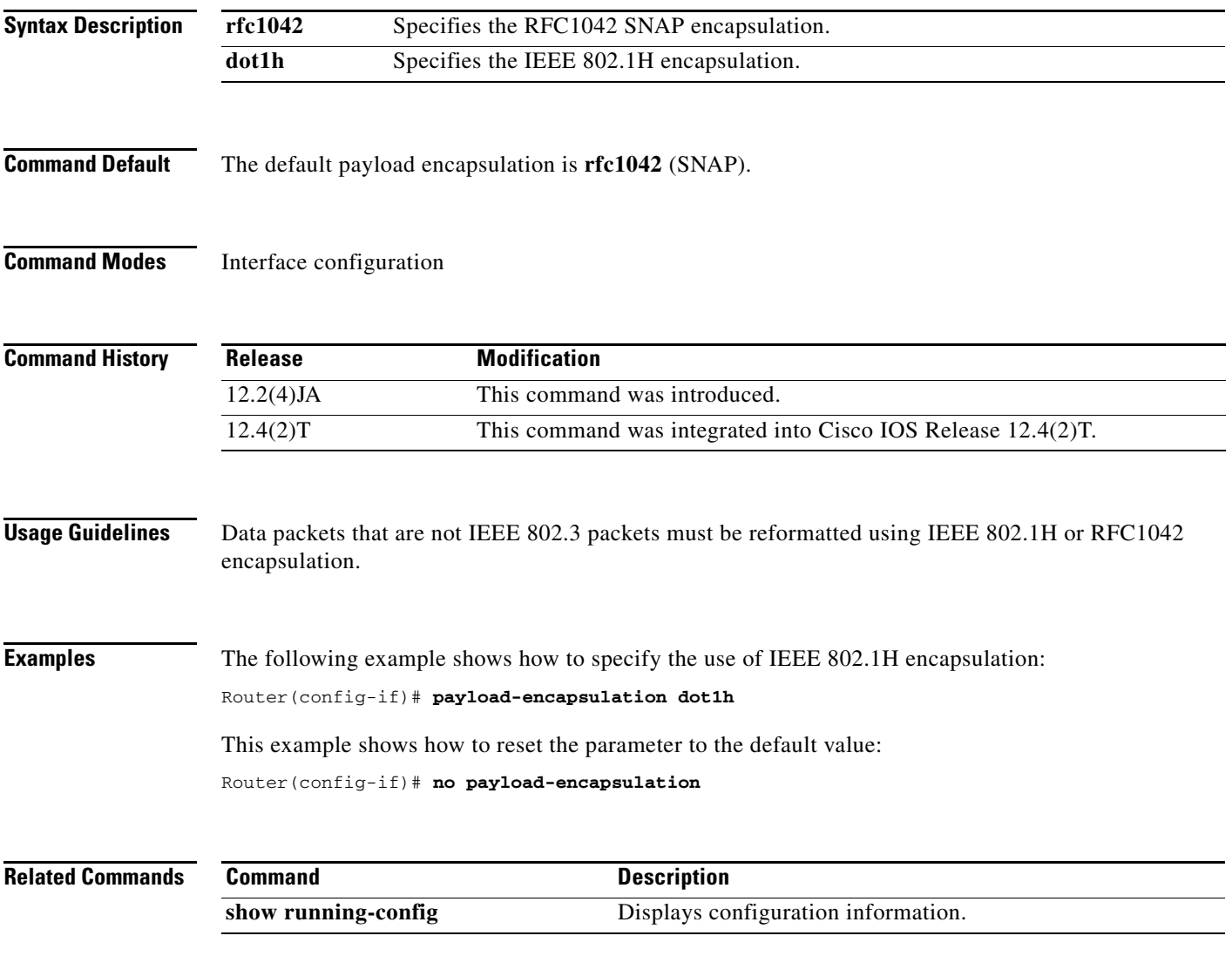

# **power client**

To configure the maximum power level that clients should use for IEEE 802.11b/g/a radio transmissions to the access point, use the **power client** command in interface configuration mode. To use the default value of no specified power level, use the **no** form of this command.

**power client** {*milliwatt* | **maximum**}

**no power client**

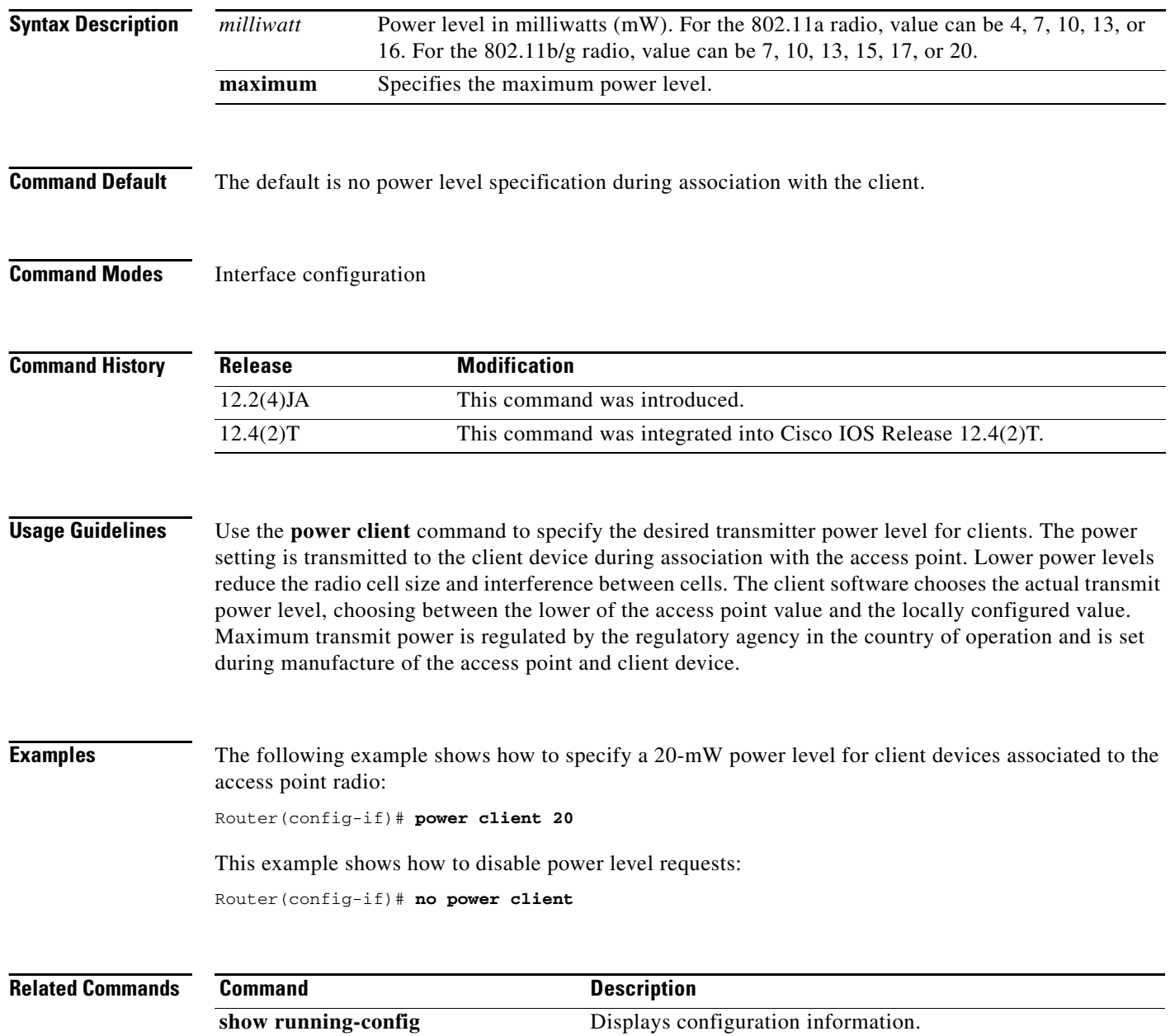

### **power local**

 $\overline{\phantom{a}}$ 

To configure the access point radio power level, use the **power local** command in interface configuration mode. To use the default value of maximum power, use the **no** form of this command.

**2.4-GHz Access Point Radio (802.11b/g)**

**power local** {**cck | ofdm**} **{***milliwatt* | **maximum**}

**no power local**

**5-GHz Access Point Radio (802.11a)**

**power local** {*milliwatt |* **maximum**}

**no power local**

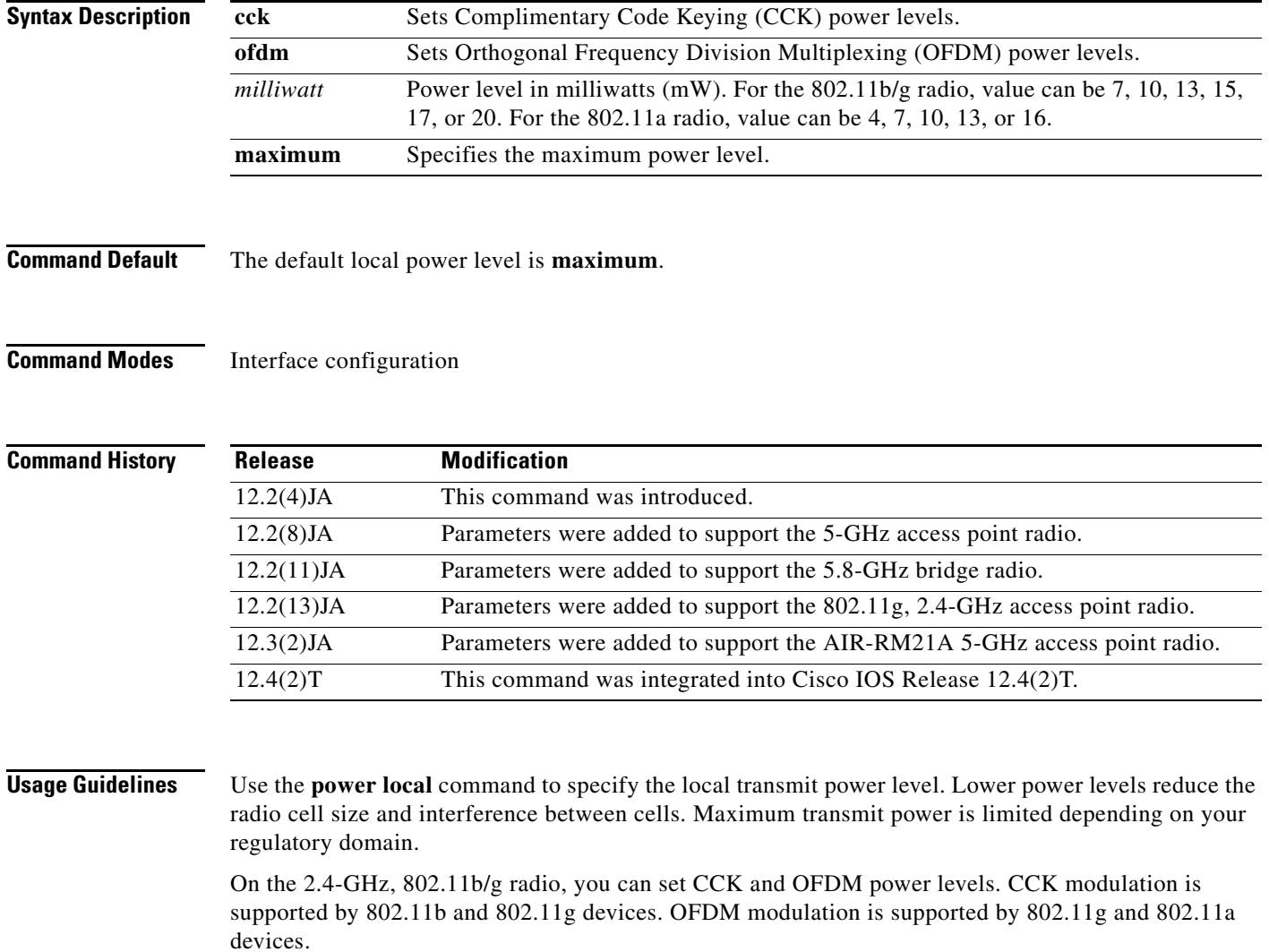

### **Examples** This example shows how to specify a 20-mW transmit power level for one of the 802.11b access point radios:

Router(config-if)# **power local 20**

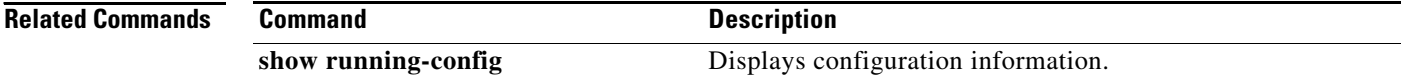

### **preamble-short**

To enable short radio preambles, use the **preamble-short** command in interface configuration mode. To restore the default value, use the **no** form of this command.

#### **preamble-short**

#### **no preamble-short**

- **Syntax Description** This command has no arguments or keywords.
- **Command Default** The default is long preambles.

**Command Modes** Interface configuration

I

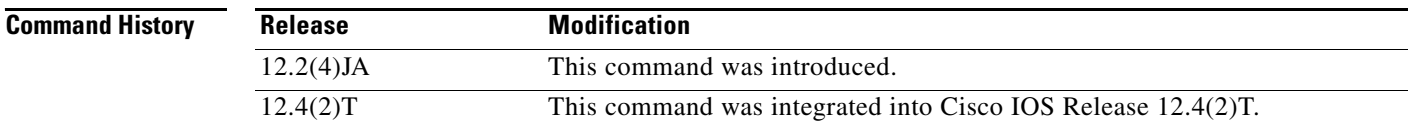

### **Usage Guidelines** The radio preamble is a selection of data at the head of a packet that contains information that the access point and client devices need when sending and receiving packets. If short radio preambles are enabled, clients may request either short or long preambles and the access

point formats packets accordingly. Otherwise, clients are told to use long preambles.

This command is not supported on the 5-GHz access point radio interface.

**Examples** The following example shows how to set the radio packet to use a short preamble: Router(config-if)# **preamble-short** This example shows how to set the radio packet to use long preambles:

Router(config-if)# **no preamble-short**

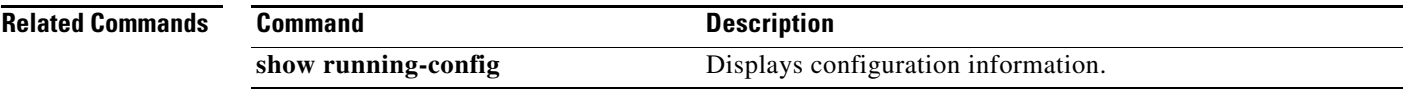

ן

### **radius-server local**

To enable the access point or wireless-aware router as a local authentication server and to enter into configuration mode for the authenticator, use the **radius-server local** command in global configuration mode. To remove the local RADIUS server configuration from the router or access point, use the **no** form of this command.

**radius-server local**

**no radius-server local**

- **Syntax Description** This command has no arguments or keywords.
- **Defaults** No default behavior or values

**Command Modes** Global configuration

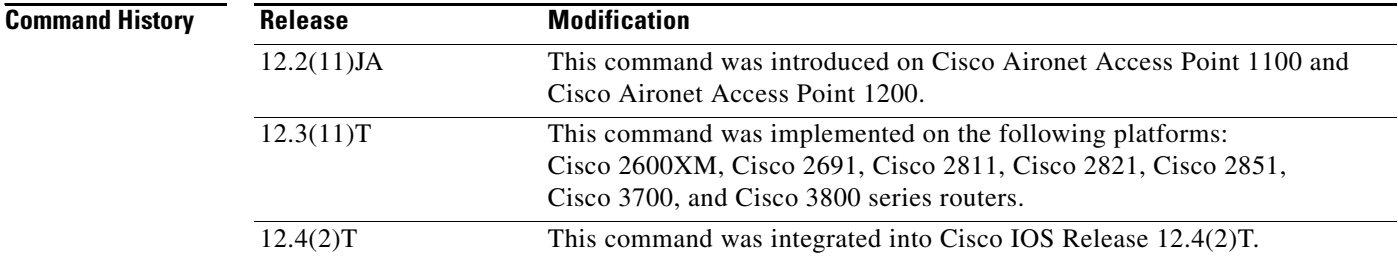

**Examples** The following example shows that the access point is being configured to serve as a local authentication server:

Router(config)# **radius-server local**

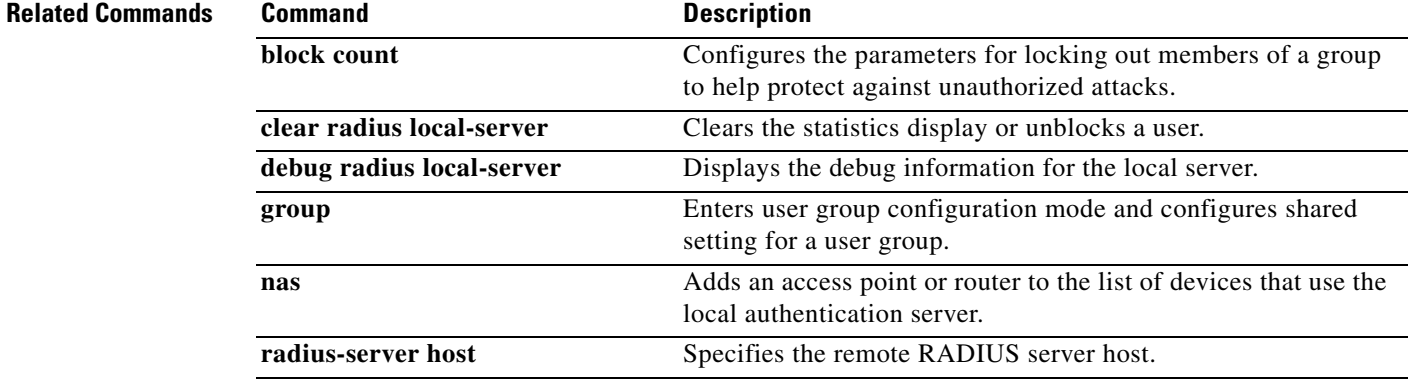

 $\mathbf{I}$ 

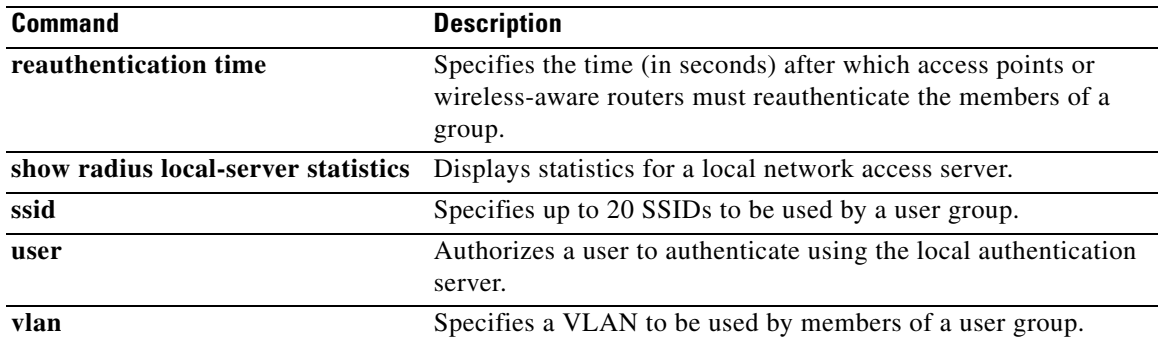

# **reauthentication time**

To enter the time limit after which the authenticator should reauthenticate, use the **reauthentication time** command in local RADIUS server group configuration mode. To remove the requirement that users reauthenticate after the specified duration, use the **no** form of this command.

**reauthentication time** *seconds*

**no reauthentication time** *seconds*

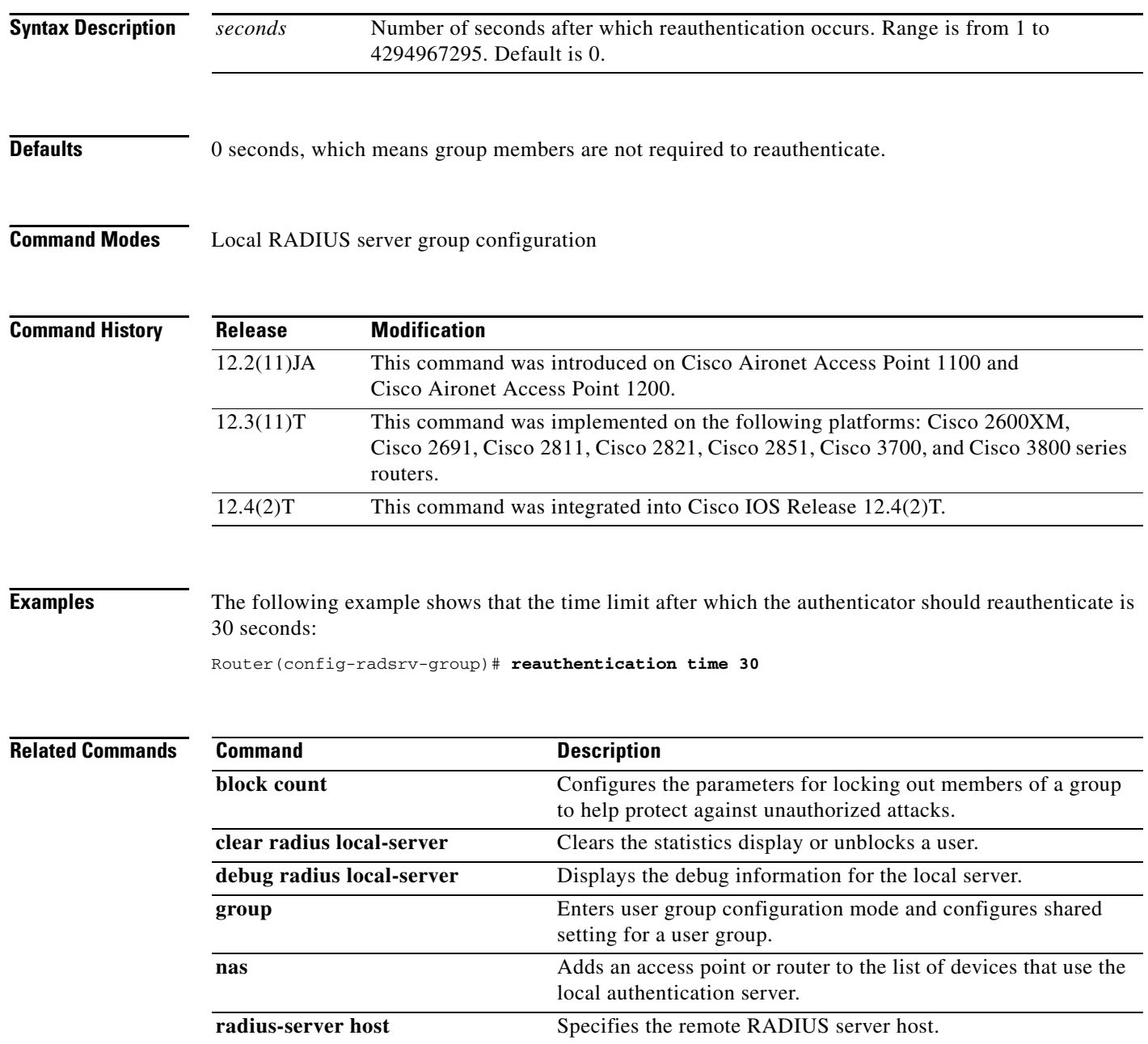

 $\mathbf{I}$ 

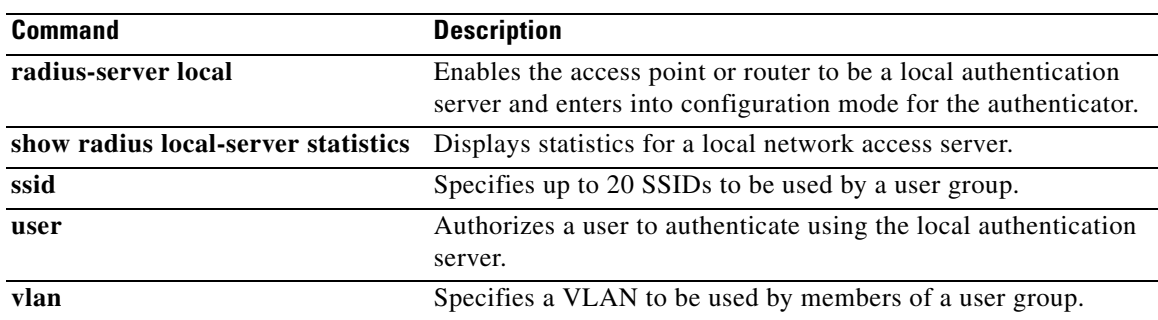

 $\overline{\phantom{a}}$ 

### **rts**

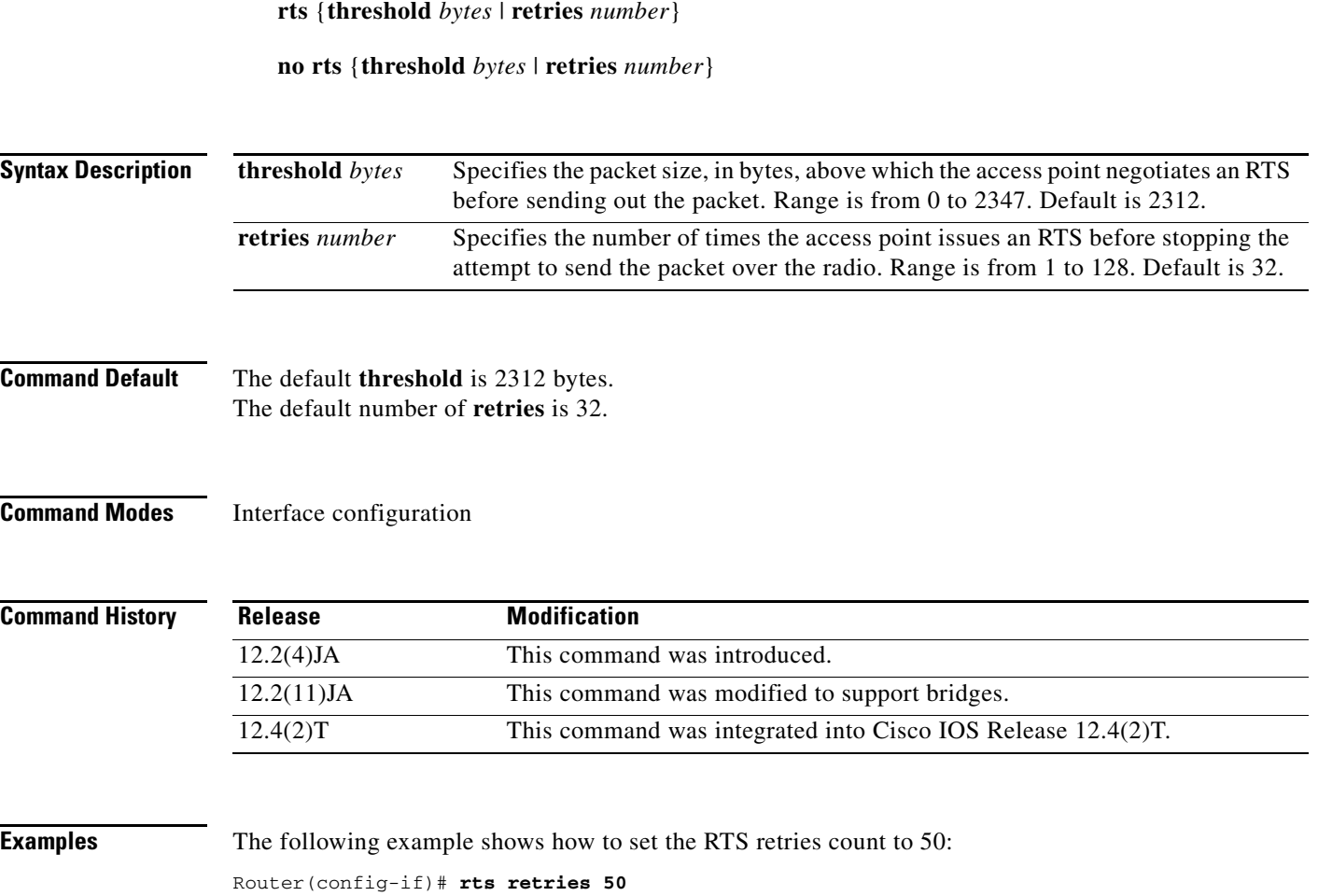

To set the Request-To-Send (RTS) threshold and the number of retries, use the **rts** command in interface configuration mode. To reset the parameter to the default value, use the **no** form of this command.

 $\overline{\phantom{a}}$ 

# **show controllers dot11Radio**

To display radio controller status, use the **show controllers dot11Radio** command in privileged EXEC mode.

**show controllers dot11Radio** *interface*

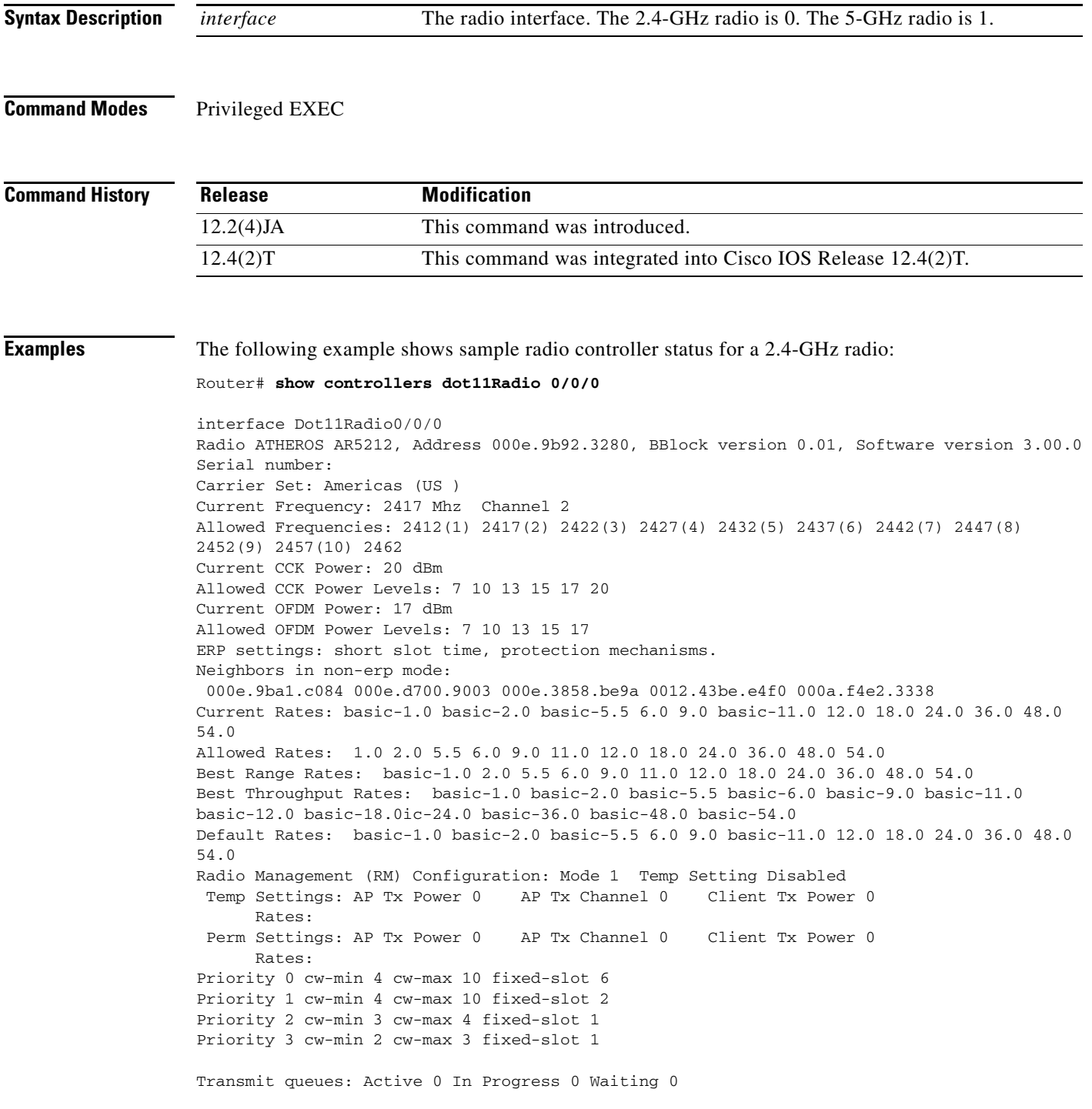

Ι

Queued In Progress Statistics Count Quota Max Count Quota txed discarded failed retried 4 0 0 0 0 0 0 0 0 0 3 0 0 0 0 1 331 0 0 0 2 0 0 0 0 0 0 0 0 0 1 0 0 0 0 0 0 0 0 0 0 0 0 0 0 0 0 0 0 0 Transmitted beacon: 23629 BeaconStuck count: 0 Noise Immunity level 0 Spur Immunity Level 0 Firstep Level 0 OFDM Weak Signal Detection ON CCK Weak Signal Threshold low Transmit Queue details: Q\_ONESHOTARM\_SC=0x0 Q\_ONESHOTARM\_CC=0x0 Q\_RDYTIMESHDN=0x0 Q\_TXE=0x0, Q\_TXD=0x0 Queue Number = 0 ================ Q\_TXDP=0x0 Q\_STS=0x0 Q\_CBRCFG=0x0 Q\_MISC=0x800 Q\_RDYTIMECFG=0x0 Queue Number = 1 ================ Q\_TXDP=0x0 Q\_STS=0x0 Q\_CBRCFG=0x0 Q\_MISC=0x800 Q\_RDYTIMECFG=0x0  $Queue$  Number =  $2$ ================ Q\_TXDP=0x0 Q\_STS=0x0 Q\_CBRCFG=0x0 Q\_MISC=0x800 Q\_RDYTIMECFG=0x0 Queue Number = 3 ================ Q\_TXDP=0x7521B20 Q\_STS=0x0 Q\_CBRCFG=0x0 Q\_MISC=0x800 Q\_RDYTIMECFG=0x0 Desc=0x7521B20 FirstDesc=0x7521B20, LastDesc=0x7521B20, nextPtr=0x0, StaleFlag=TRUE thisPhysPtr=0x7521B20 frameLength=36 more=0 destIdx=0 antModeXmit=0x0 bufferLength=32 dataLeng=0 pak=0x63AB6C24 pktType=0 noAck=0 dataFailCnt=4 RTSFailCnt=0, Filtered=0, fifoUnderrun=0 excessiveRetries=1 pktTransmitOk=0, txAnt=0, finalTSIdx=3 ackSigStrength=33 seqNum=3241, done=1 Queue Number = 4 ================ Q\_TXDP=0x0 Q\_STS=0x0 Q\_CBRCFG=0x0 Q\_MISC=0x800 Q\_RDYTIMECFG=0x0 Queue Number = 5 ================ Q\_TXDP=0x0 Q\_STS=0x0 Q\_CBRCFG=0x0 Q\_MISC=0x0 Q\_RDYTIMECFG=0x0 Queue Number = 6 ================ Q\_TXDP=0x0 Q\_STS=0x0 Q\_CBRCFG=0x0 Q\_MISC=0x0 Q\_RDYTIMECFG=0x0 Queue Number = 7 ================ Q\_TXDP=0x0 Q\_STS=0x0 Q\_CBRCFG=0x0 Q\_MISC=0x0 Q\_RDYTIMECFG=0x0 Queue Number = 8 ================ Q\_TXDP=0x0 Q\_STS=0x0 Q\_CBRCFG=0x0 Q\_MISC=0x862 Q\_RDYTIMECFG=0x1015800 Queue Number = 9 Q\_TXDP=0x7521520 Q\_STS=0x0 Q\_CBRCFG=0x0 Q\_MISC=0x8A2 Q\_RDYTIMECFG=0x0 Desc=0x7521520 FirstDesc=0x7521520, LastDesc=0x7521520, nextPtr=0x0, StaleFlag=FALSE thisPhysPtr=0x7521520 frameLength=133 more=0 destIdx=0 antModeXmit=0x0 bufferLength=129 dataLeng=0 pak=0x634A4A90 pktType=3 noAck=1 dataFailCnt=0 RTSFailCnt=0, Filtered=0,

Н

 $\Gamma$ 

```
 fifoUnderrun=0
         excessiveRetries=0 pktTransmitOk=1, txAnt=1,
                       finalTSIdx=0
         ackSigStrength=26 seqNum=3543, done=1
MAC Registers
=== 0x0008: 0x00000004
=== 0x000C: 0x0751F560
=== 0x0010: 0x00000000
=== 0x0014: 0x00000105
=== 0x0018: 0x00000000
.
.
.
QCU Registers
=== 0x0800: 0x00000000
=== 0x0804: 0x00000000
=== 0x0808: 0x00000000
=== 0x080C: 0x07521C20
=== 0x0810: 0x00000000
.
.
.
DCU Registers
=== 0x1000: 0x00000001
=== 0x1004: 0x00000002
=== 0x1008: 0x00000004
=== 0x100C: 0x00000008
=== 0x1010: 0x00000010
.
.
.
PCI Registers
=== 0x4000: 0x00000000
=== 0x4004: 0x00000000
=== 0x4008: 0x00000000
=== 0x400C: 0x00000000
=== 0x4010: 0x00000014
.
.
.
Eeprom Registers
=== 0x6000: 0x00000000
=== 0x6004: 0x00000000
=== 0x6008: 0x00000000
=== 0x600C: 0x00000000
=== 0x6010: 0x00000000
PCU Registers
=== 0x8000: 0x929B0E00
=== 0x8004: 0x18818032
=== 0x8008: 0x929B0E00
=== 0x800C: 0x00008032
=== 0x8010: 0x00000000
.
.
.
BB Registers
=== 0x9800: 0x00000007
== 0x9804: 0x00000000=== 0x9808: 0x00000000
=== 0x980C: 0xAD848E19
```
=== 0x9810: 0x7D28E000 . . . Clients: Vlan 0 Clients 0 PSP 0 Keys: Transmit 0, 0-40Bits , Log Buffer:

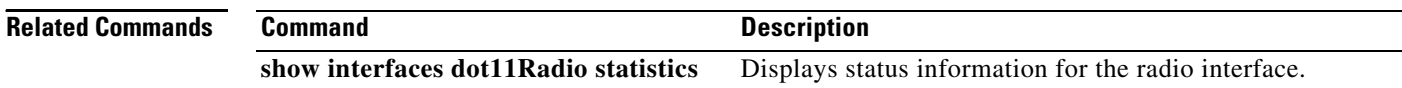

 $\overline{\phantom{a}}$ 

**The College** 

# **show dot11 aaa authentication mac-authen filter-cache**

To display MAC addresses in the MAC authentication cache, use the **show dot11 aaa authentication mac-authen filter-cache** command in privileged EXEC mode.

**show dot11 aaa authentication mac-authen filter-cache** [*mac-address* | **ap-number** *ap-number*]

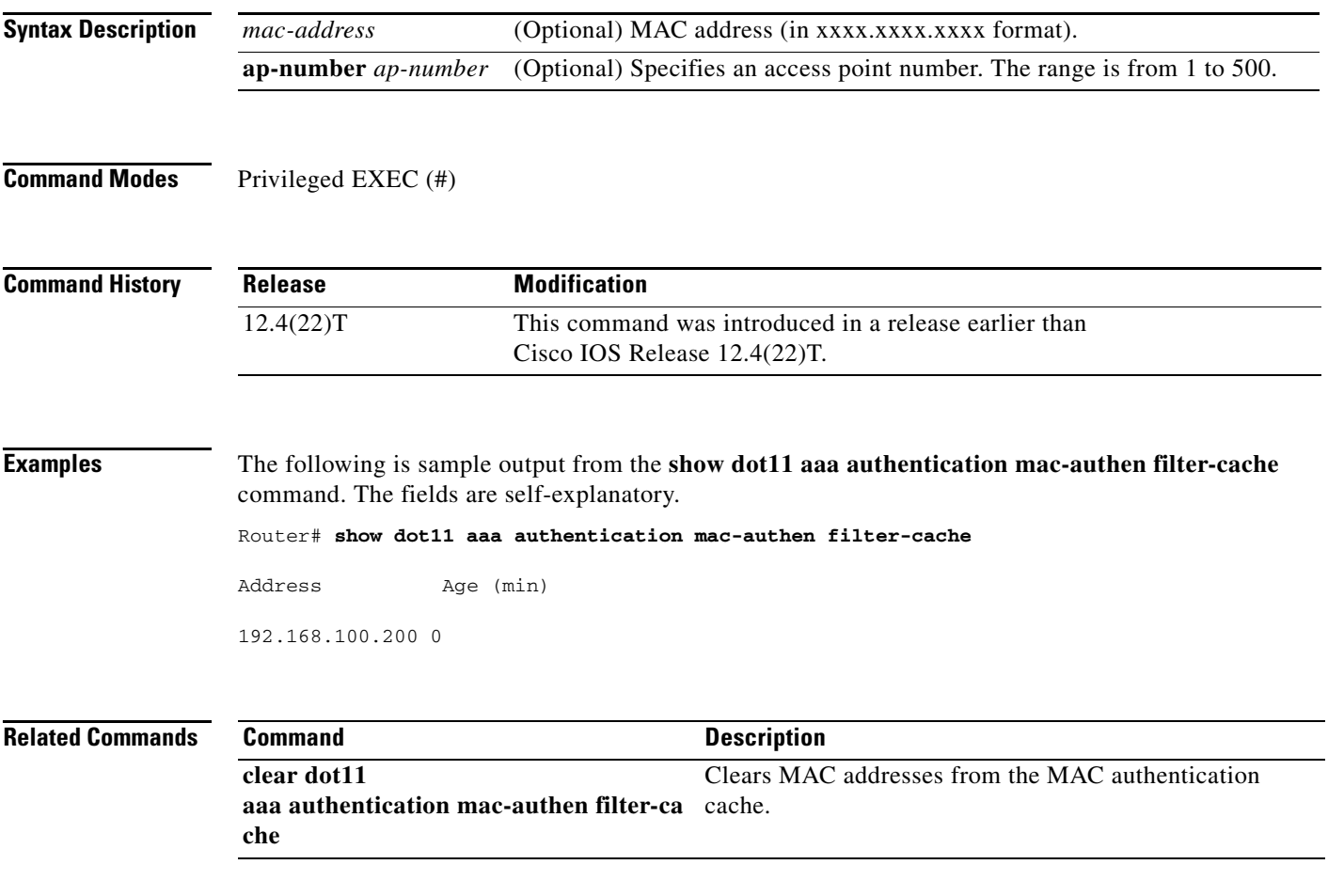

**Syntax Description**

 $\mathbf I$ 

### **show dot11 associations**

To display the radio association table and radio association statistics, or to selectively display association information about all repeaters, all clients, a specific client, or basic service clients, use the **show dot11 associations** command in privileged EXEC mode.

**show dot11 associations** [**client** | **repeater** | **statistics** | *mac-address* [**ap-number** *ap-number*] | **bss-only** | **all-client** | **cckm-statistics** [**ap-number** *ap-number*]]

**client** (Optional) Displays all client devices associated with the access point.

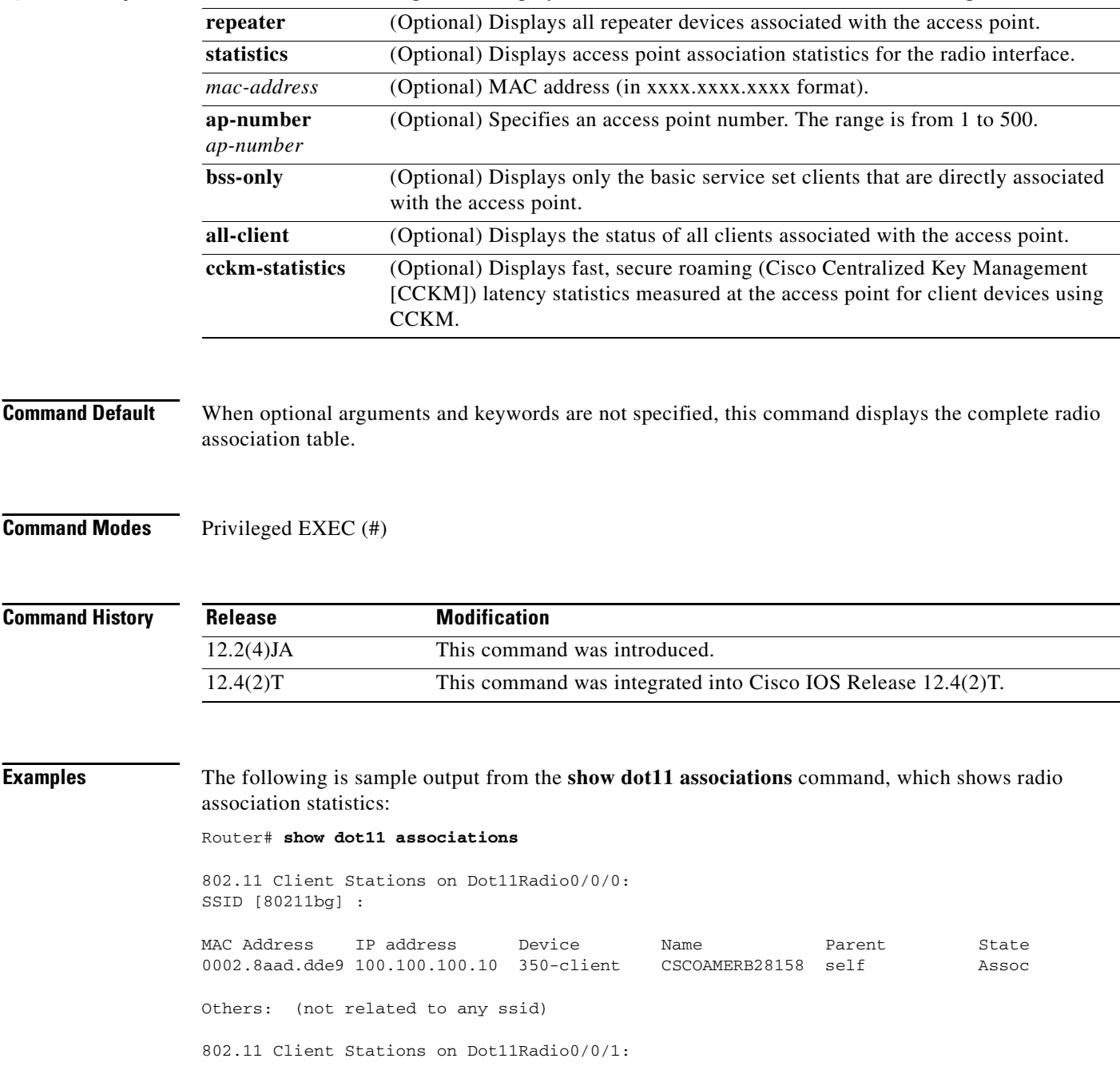

 $\mathbf{I}$ 

SSID [80211a] :

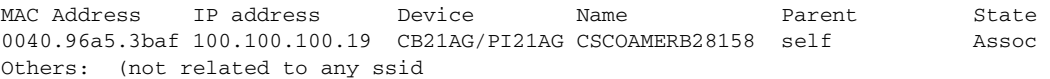

[Table 4](#page-29-0) describes the significant fields shown in the display.

*Table 4 show dot11 associations Field Descriptions*

<span id="page-29-0"></span>

| <b>Field</b>       | <b>Description</b>                                                                                                    |
|--------------------|----------------------------------------------------------------------------------------------------|
| <b>MAC Address</b> | Specifies the MAC address (in xxxx.xxxx.xxxx<br>format) of a parent access point.                                         |
| IP address         | Specifies the IP address of the parent access point.                                                                      |
| Device             | Displays the device ID.                                                                                                   |
| Name               | Displays the name of the device.                                                                                          |
| Parent             | Specifies the parent access point.                                                                                        |
| <b>State</b>       | Displays the state of the device. If the<br>station/wireless client is associated, the following<br>states are displayed: |
|                    | EAP-Assoc<br>$\bullet$                                                                                                    |
|                    | MAC-Assoc                                                                                                    |
|                    | Assoc<br>$\bullet$                                                                                                    |
|                    | If the station/wireless client is not associated, the<br>actual states are displayed:                                     |
|                    | Auth_notAssoc<br>٠                                                                                                    |
|                    | Wait ReAuth<br>٠                                                                                                    |
|                    | <b>BLOCK</b><br>$\bullet$                                                                                                 |
|                    | IAPP_get                                                                                                    |
|                    | AAA_Auth                                                                                                    |
|                    | AAA ReAuth                                                                                                    |
|                    | Drv_Add_InProg                                                                                                    |

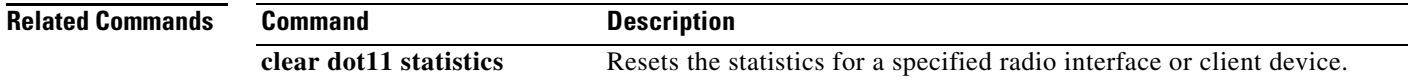

 $\mathcal{L}_{\mathcal{A}}$ 

# **show dot11 carrier busy**

To display recent carrier busy test results, use the **show dot11 carrier busy** command in user EXEC or privileged EXEC mode.

**show dot11 carrier busy** [**ap-number** *ap-number*]

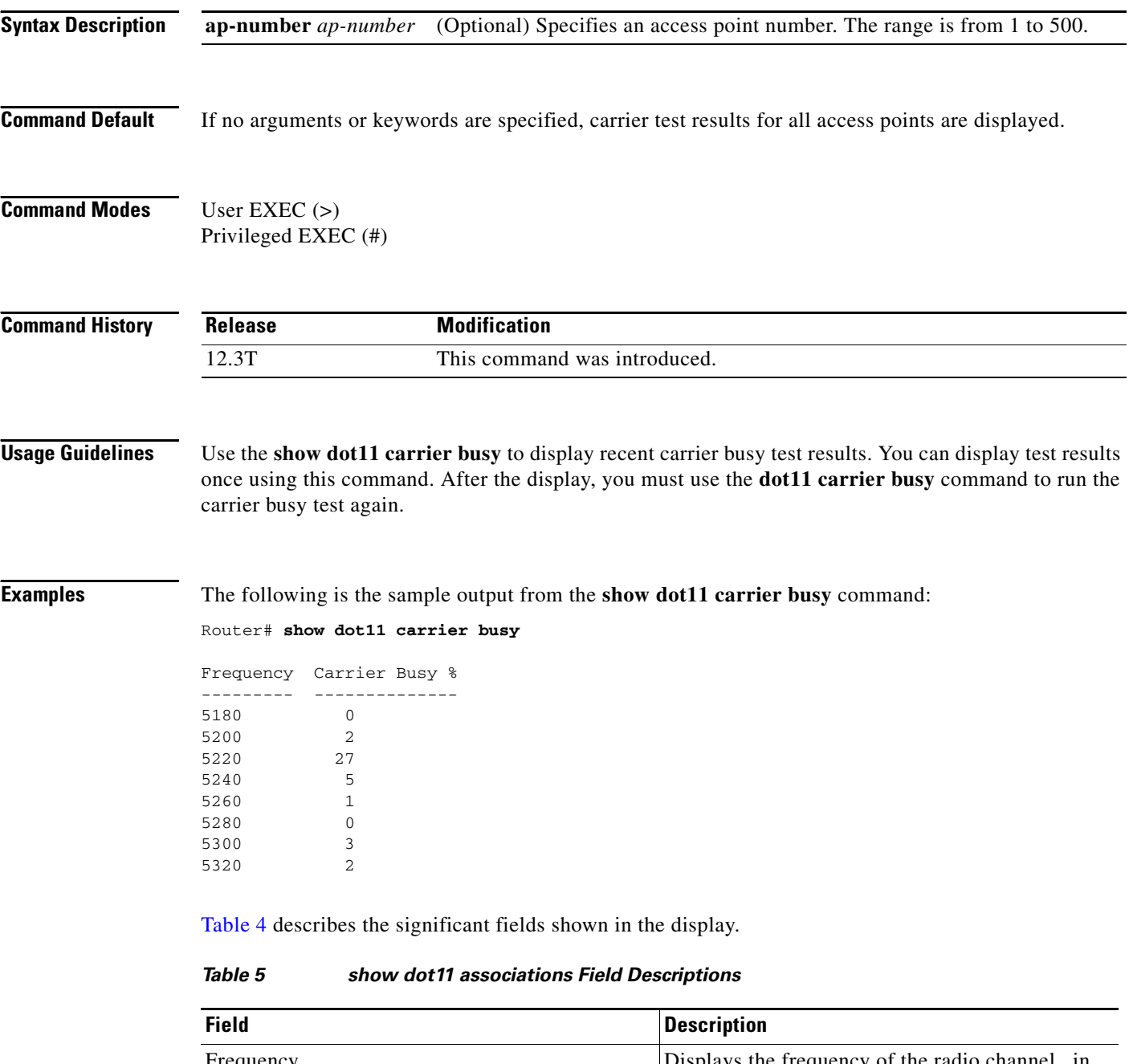

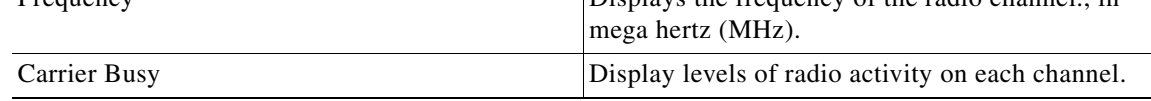

 $\mathbf{I}$ 

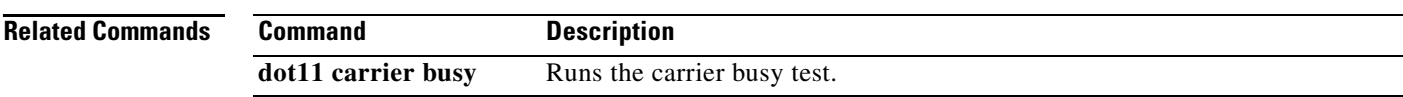

 $\overline{\phantom{a}}$ 

Ι

### **show dot11 statistics client-traffic**

To display radio client traffic statistics, use the **show dot11 statistics client-traffic** command in privileged EXEC mode.

**show dot11 statistics client-traffic**

**Syntax Description** This command has no arguments or keywords.

**Command Modes** Privileged EXEC

**Command History Release Modification** 12.2(4)JA This command was introduced. 12.4(2)T This command was integrated into Cisco IOS Release 12.4(2)T.

**Examples** The following example shows sample radio client traffic statistics:

Router# **show dot11 statistics client-traffic**

Clients: 2-0040.96a5.3baf pak in 383 bytes in 26070 pak out 3 bytes out 345 dup 0 decrpyt err 0 mic mismatch 0 mic miss 0 tx retries 0 data retries 0 rts retries 0 signal strength 58 signal quality N/A Clients: 4-0002.8aad.dde9 pak in 18 bytes in 2119 pak out 3 bytes out 601 dup 0 decrpyt err 0 mic mismatch 0 mic miss 0 tx retries 0 data retries 0 rts retries 0 signal strength 26 signal quality N/A

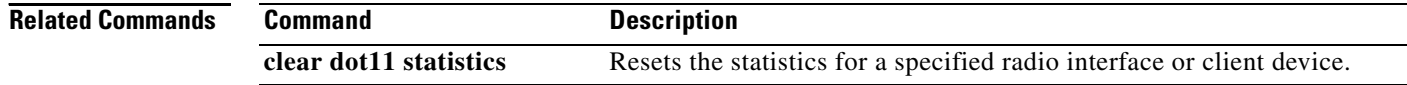

П

### **show dot11 statistics interface**

To display statistics for all dot11Radio interfaces, use the **show dot11 statistics interface** command in privileged EXEC mode.

#### **show dot11 statistics interface**

**Syntax Description** This command has no arguments or keywords.

**Command Default** Statistics for all dot11Radio interfaces are displayed.

**Command Modes** Privileged EXEC

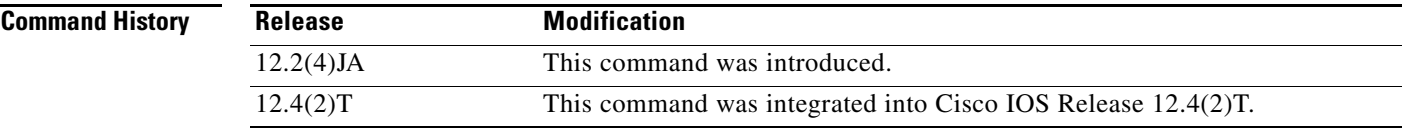

 $\Gamma$ 

**Examples** The following example shows sample statistics for all dot11Radio interfaces:

#### Router# **show dot11 statistics interface**

Interface Dot11Radio0/0/0 Statistics (Cumulative Total/Last 5 Seconds):

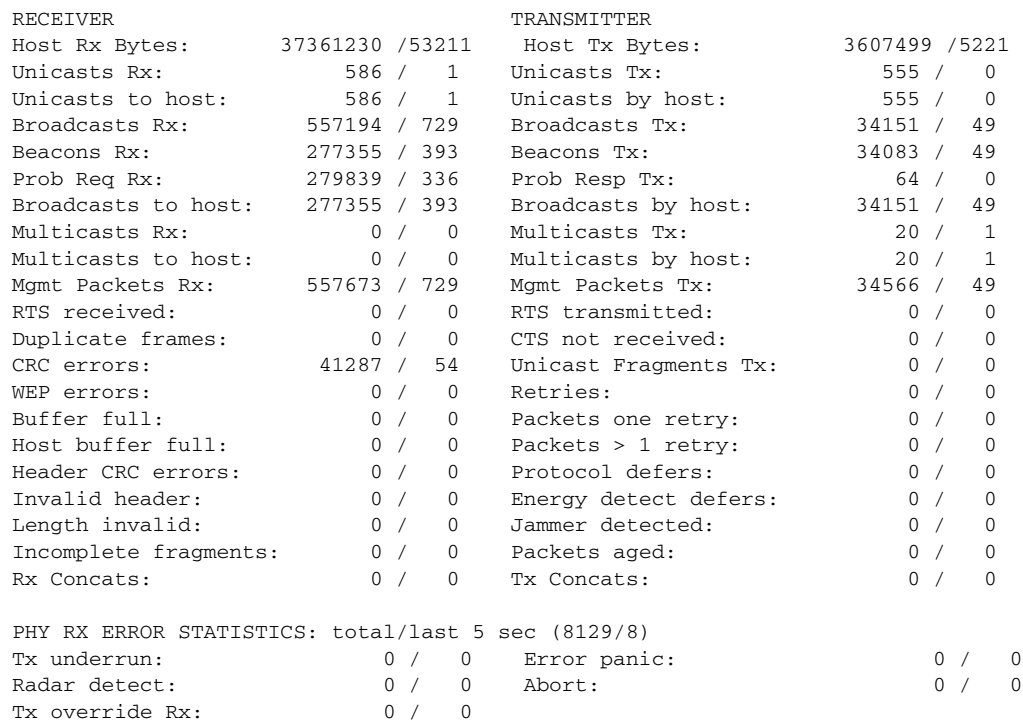

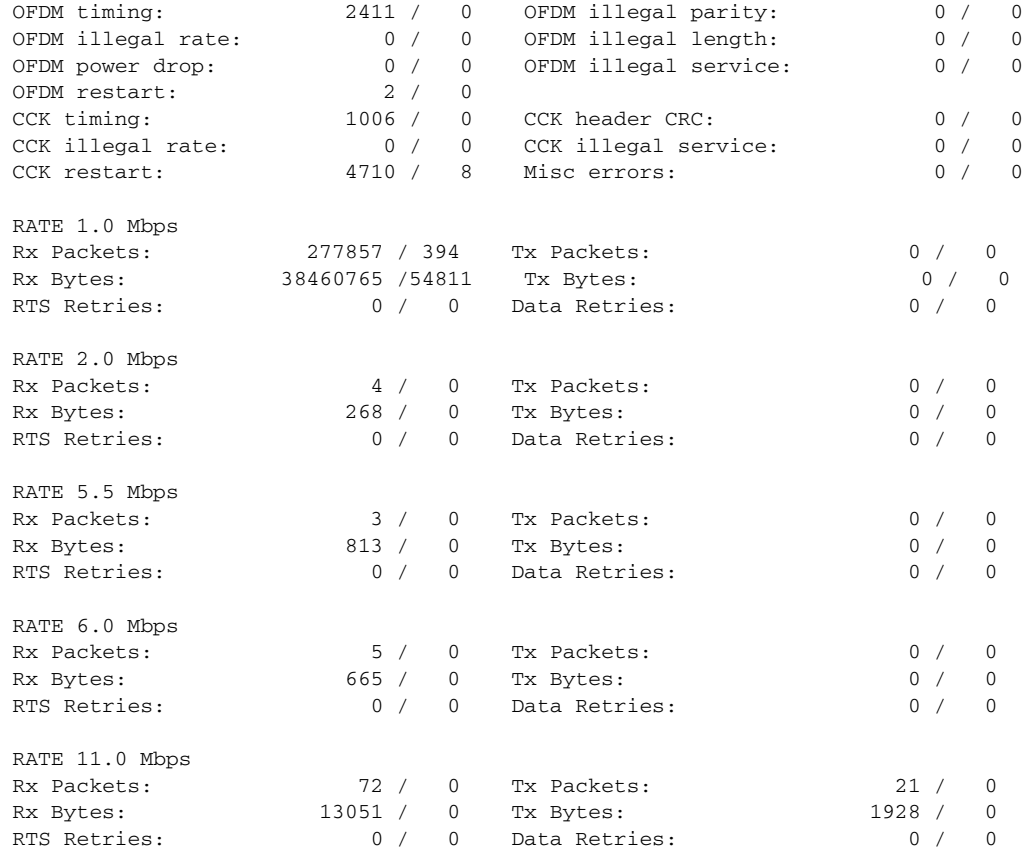

Interface Dot11Radio0/0/1 Statistics (Cumulative Total/Last 5 Seconds):

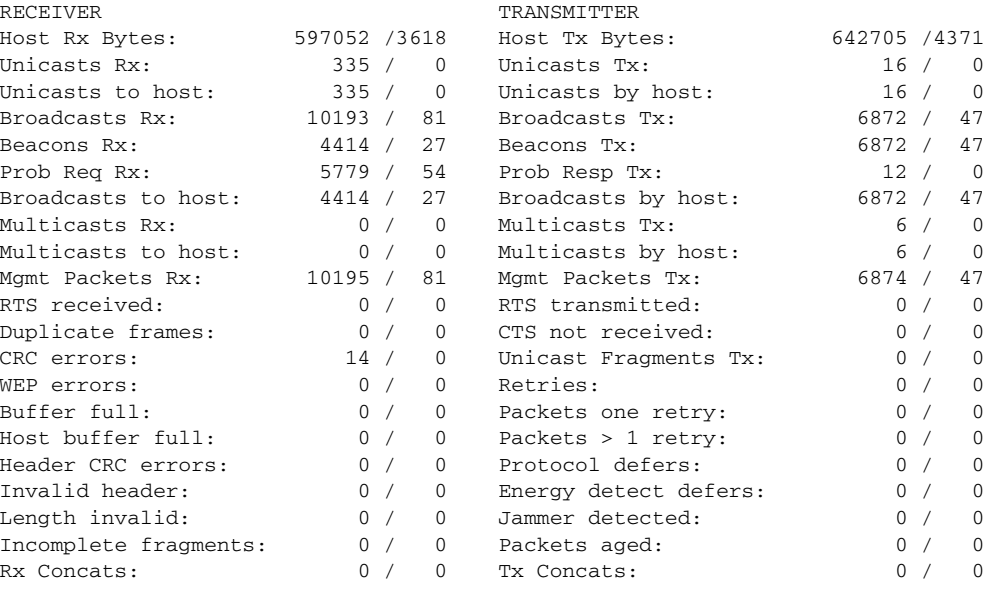

PHY RX ERROR STATISTICS: total/last 5 sec (749/0)

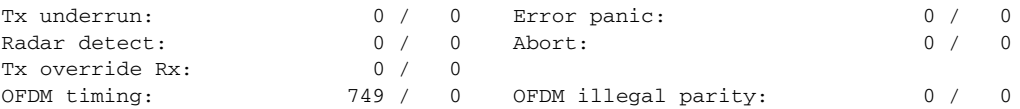

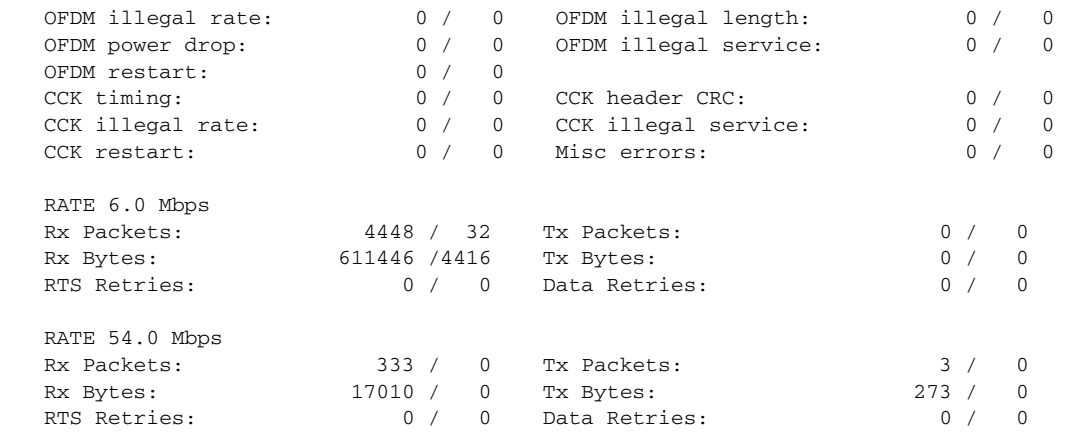

### **Related Comman**

 $\mathbf{I}$ 

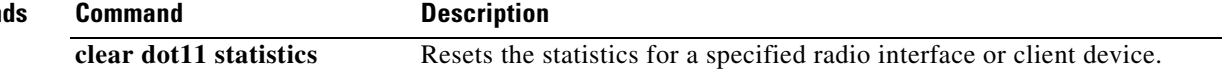

## **show dot11 vlan-name**

To display VLAN name and ID pairs configured on an access point, use the **show dot11 vlan-name**  command in privileged EXEC mode.

**show dot11 vlan-name** [*vlan-name*]

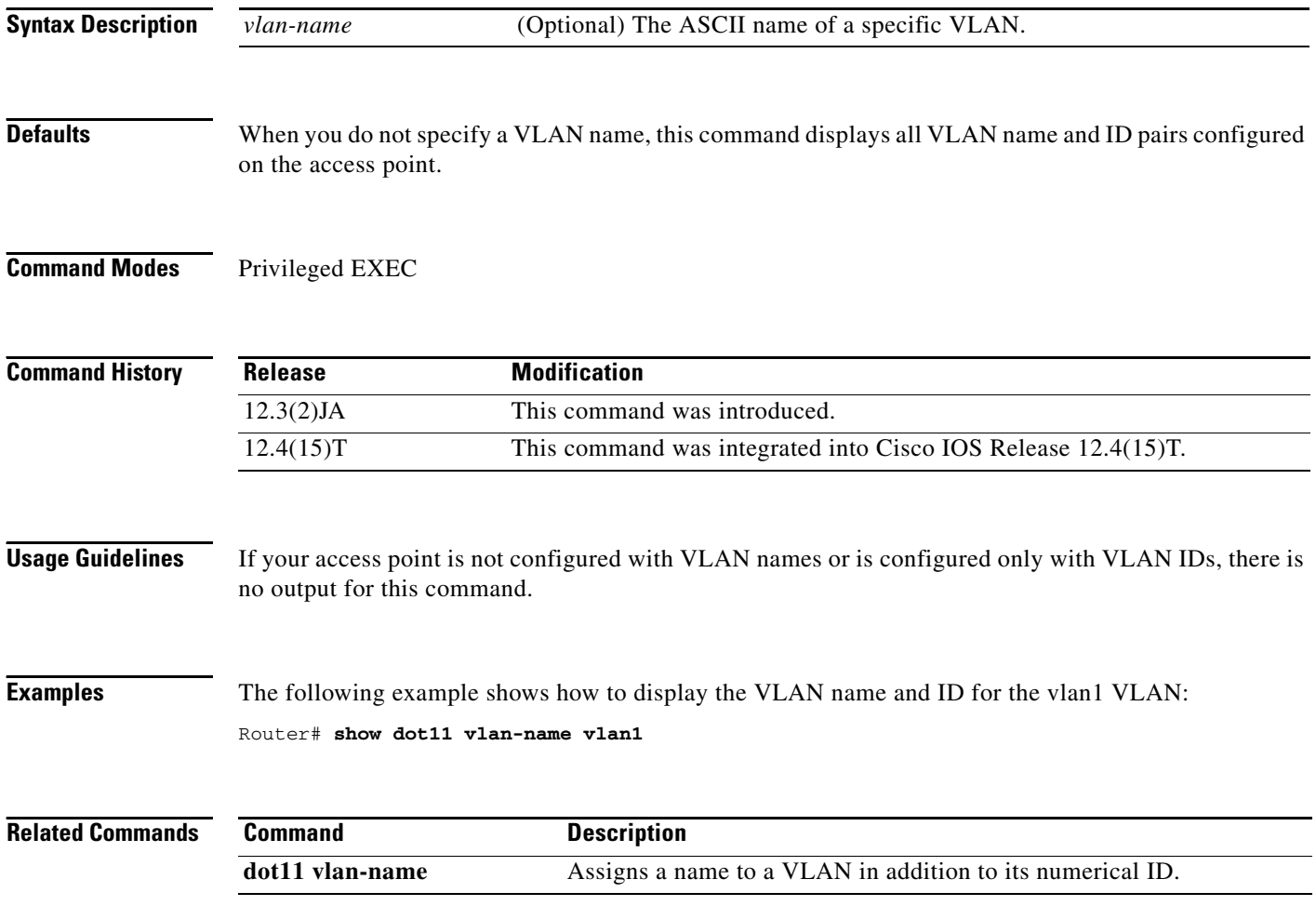

 $\blacksquare$ 

 $\overline{\phantom{a}}$ 

### **show interfaces dot11Radio**

To display configuration information for a specific dot11Radio interface, use the **show interfaces dot11Radio** command in privileged EXEC mode.

**show interfaces dot11Radio** *interface* [**accounting** | **counters** | **crb** | **dampening** | **description** | **irb** | **mac-accounting** | **mpls-exp** | **precedence** | **pruning** | **rate-limit** | **stats** | **status** | **summary** | **switching** | **switchport** | **trunk**]

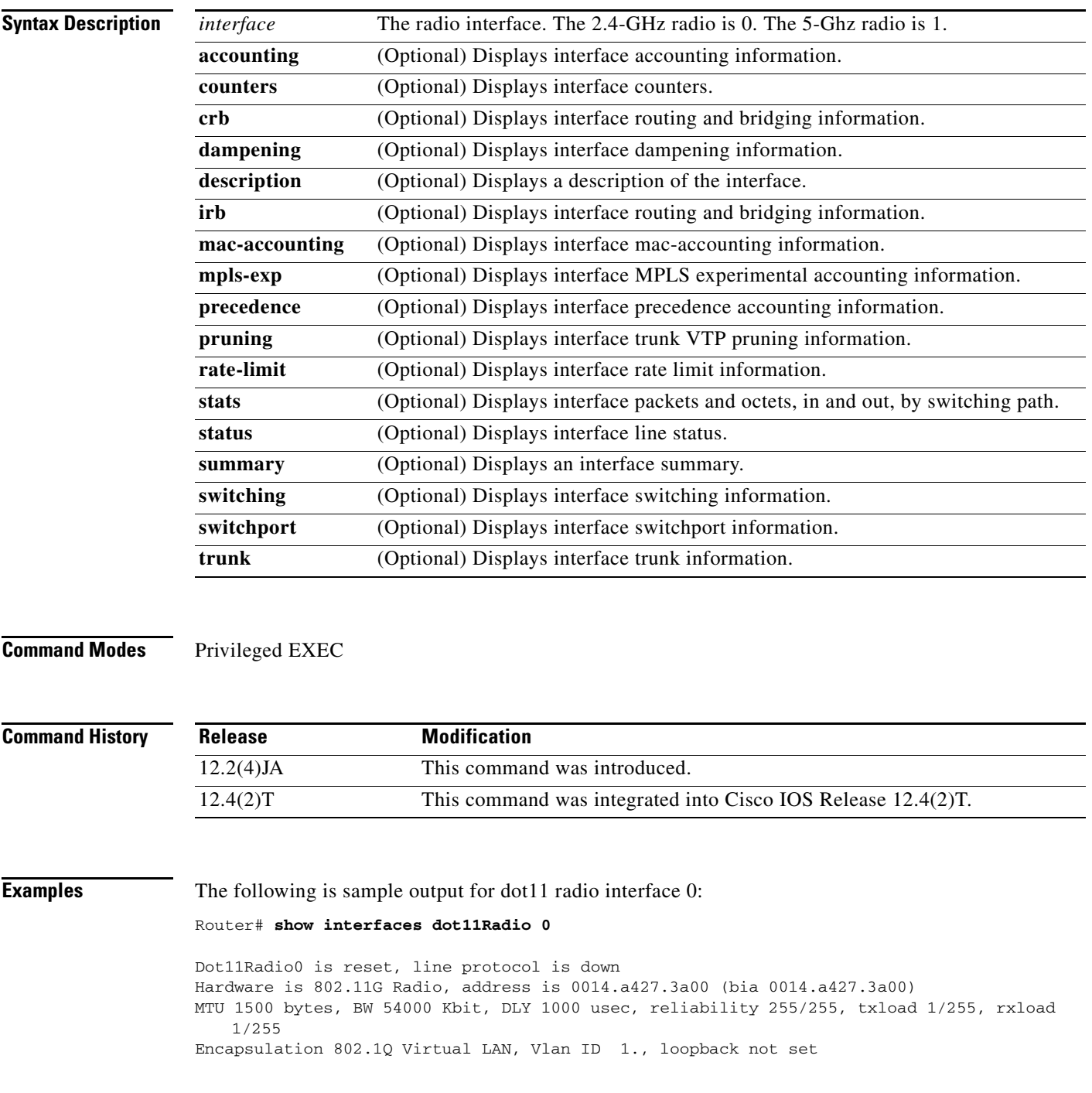

ן

 ARP type: ARPA, ARP Timeout 04:00:00 Last input never, output never, output hang never Last clearing of "show interface" counters never Input queue: 0/75/0/0 (size/max/drops/flushes); Total output drops: 0 Queueing strategy: fifo Output queue: 0/30 (size/max) 30 second input rate 0 bits/sec, 0 packets/sec 30 second output rate 0 bits/sec, 0 packets/sec 0 packets input, 0 bytes, 0 no buffer Received 0 broadcasts, 0 runts, 0 giants, 0 throttles 0 input errors, 0 CRC, 0 frame, 0 overrun, 0 ignored 0 input packets with dribble condition detected 0 packets output, 0 bytes, 0 underruns 0 output errors, 0 collisions, 4 interface resets 0 babbles, 0 late collision, 0 deferred 0 lost carrier, 0 no carrier 0 output buffer failures, 0 output buffers swapped out

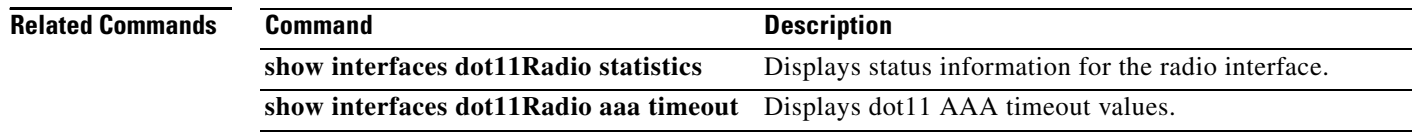

 $\overline{\phantom{a}}$ 

**The College** 

# **show interfaces dot11Radio aaa timeout**

To display dot11 authentication, authorization, and accounting (AAA) timeout values, use the **show interfaces dot11Radio aaa timeout** command in privileged EXEC mode.

**show interfaces dot11Radio** *interface* **aaa timeout**

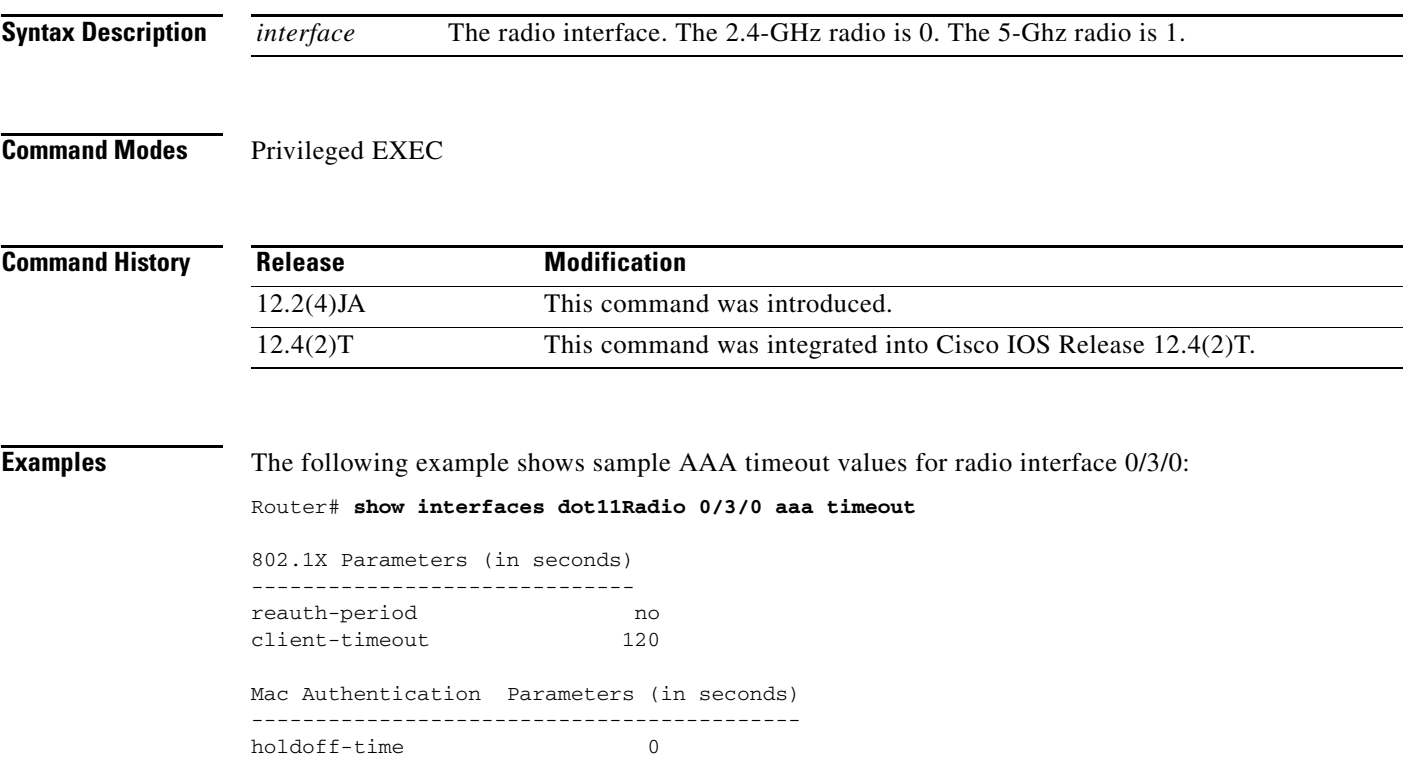

## **show interfaces dot11Radio statistics**

To display statistics for a specific dot11Radio interface, use the **show interfaces dot11Radio statistics**  command in privileged EXEC mode.

**show interfaces dot11Radio** *interface* **statistics**

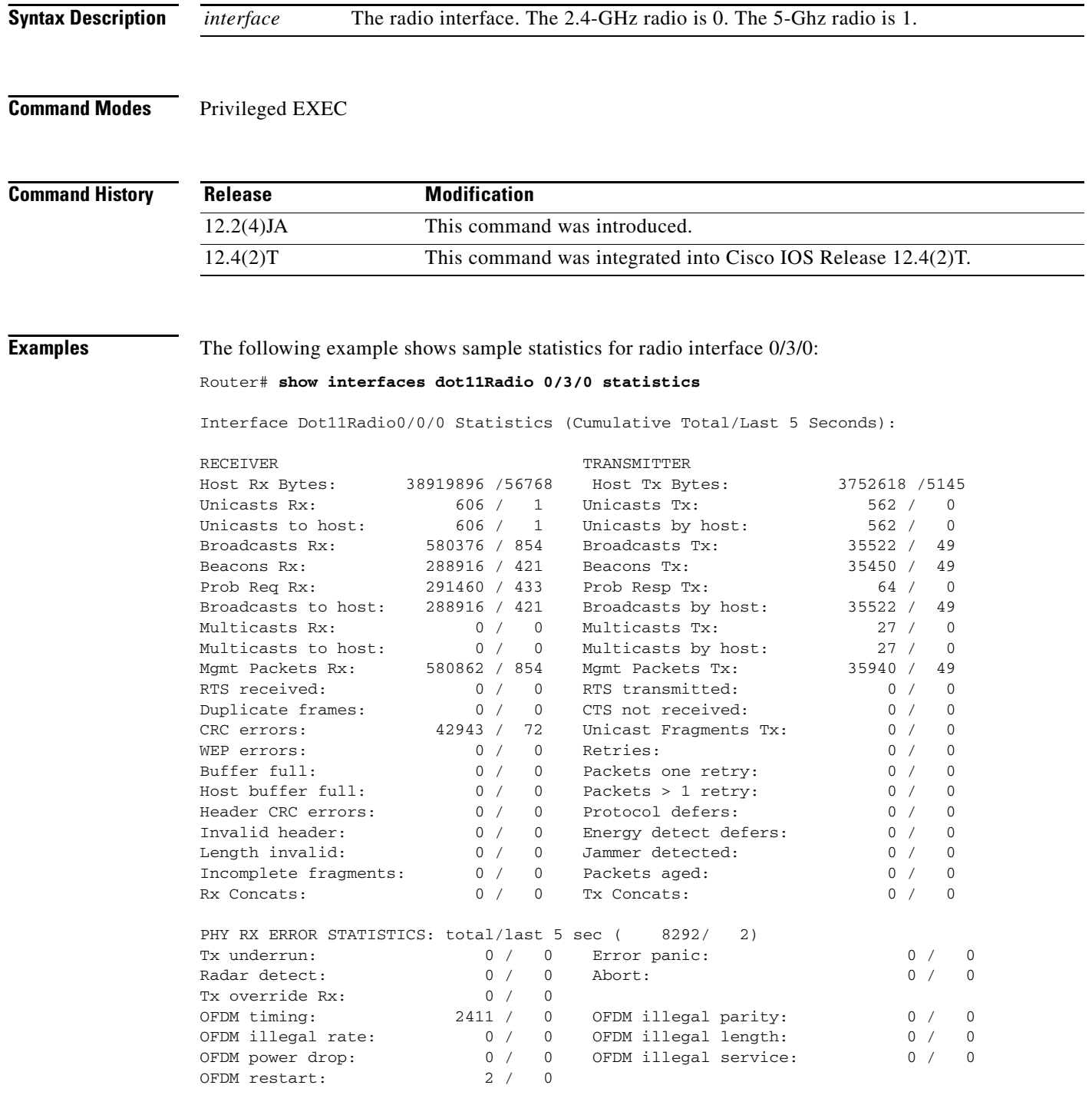

 $\blacksquare$ 

 $\mathbf{I}$ 

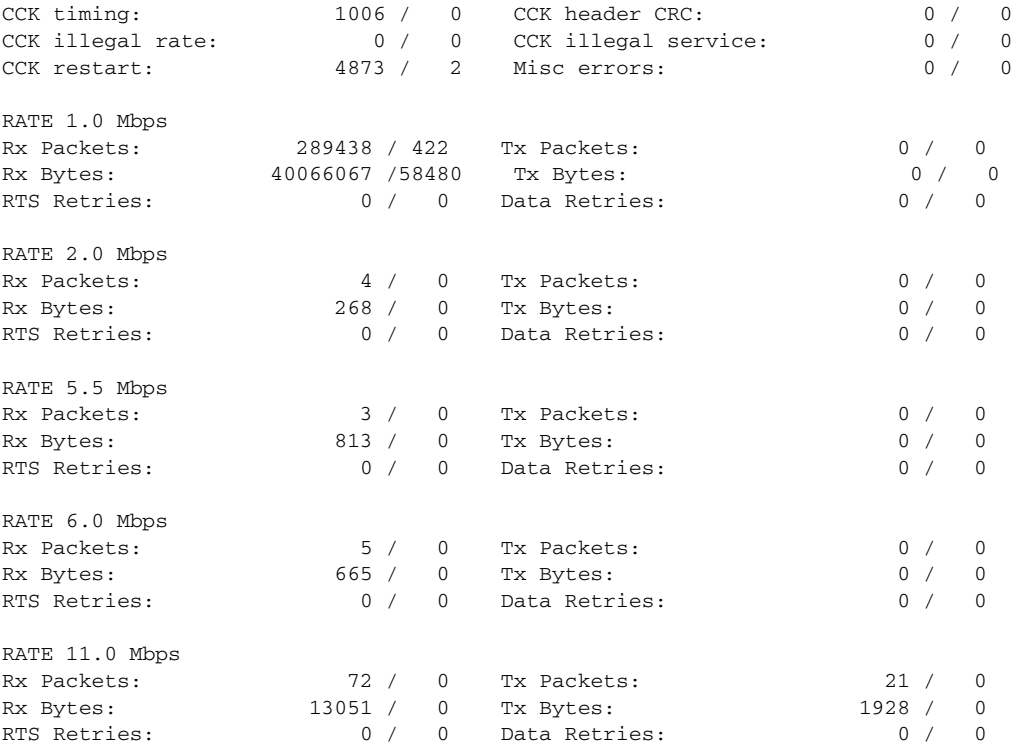

 $\overline{\phantom{a}}$ 

# **show platform software infrastructure lsmpi**

To display the statistics for the Linux Shared Memory Punt Interface (LSMPI) on the router, use the **show platform software infrastructure lsmpi** command in privileged EXEC mode.

#### **show platform software infrastructure lsmpi driver**

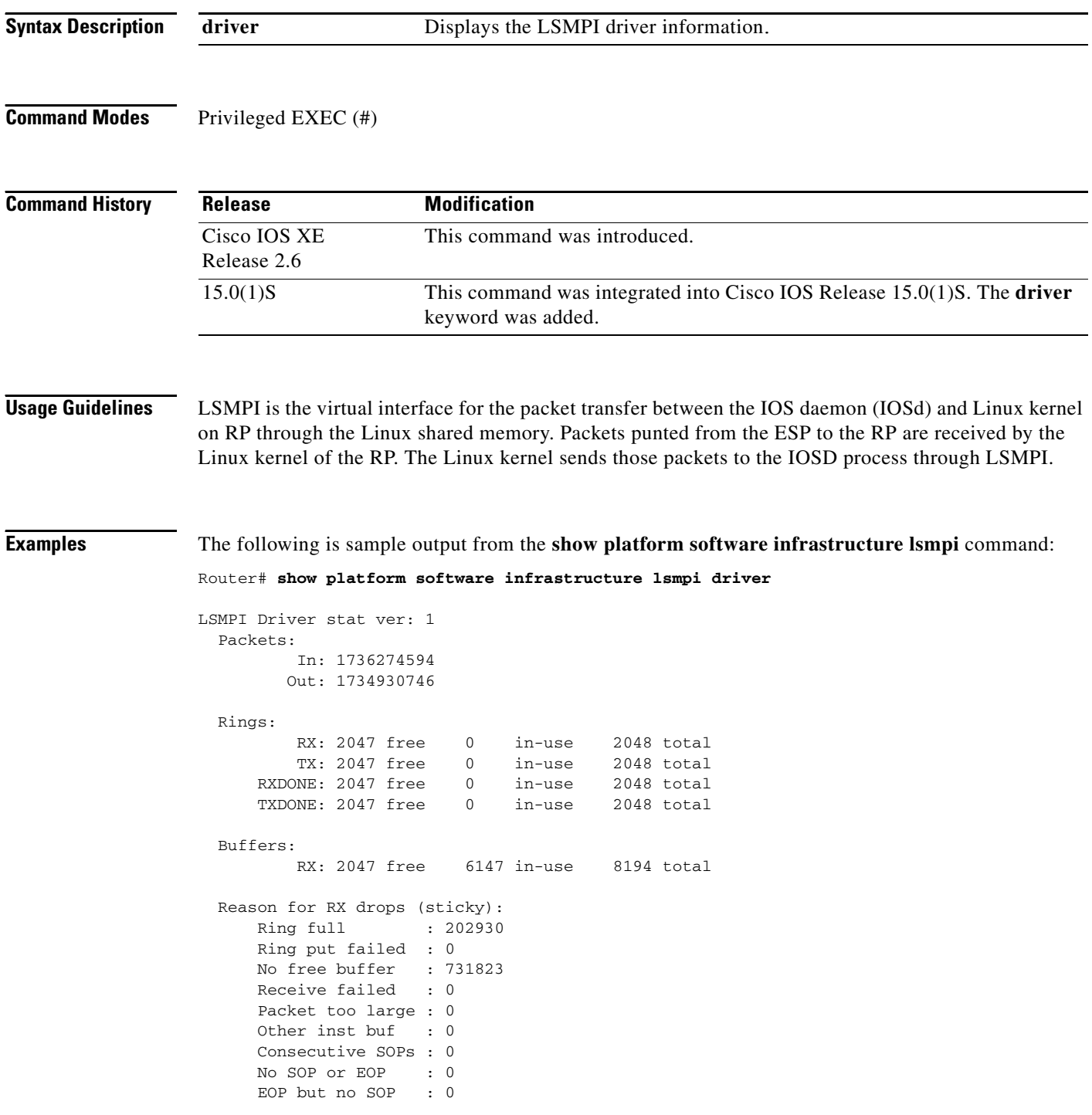

 $\mathbf{I}$ 

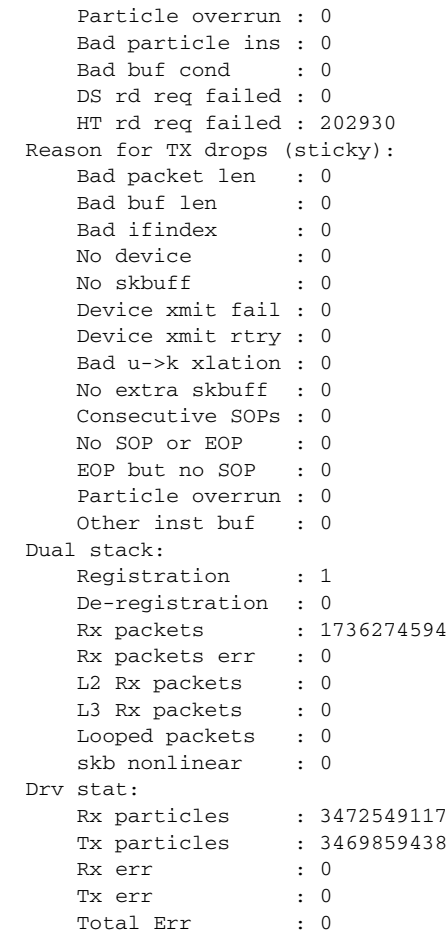

[Table 6](#page-43-0) describes the significant fields shown in the display.

<span id="page-43-0"></span>*Table 6 show platform software infrastructure lsmpi Field Descriptions*

| <b>Field</b>                    | <b>Description</b>                                                                                                    |
|---------------------------------|----------------------------------------------------------------------------------------------------|
| <b>Field</b>                    | <b>Description</b>                                                                                                    |
| Packets                         | Number of packets handled at the LSMPI driver. "In" indicates the packet<br>count towards the Cisco IOS software, whereas "Out" indicates the packet<br>count from Cisco IOS software. |
| Rings                           | The LSMPI driver and Cisco IOS software maintain rings to send and<br>receive the packets. These counters indicate the current ring statistics.                                        |
| <b>Buffers</b>                  | LSMPI receiving (RX) buffers are managed by the LSMPI. This value<br>indicates the statistics maintained at LSMPI driver.                                                              |
| Reason for RX drops<br>(sticky) | These counters indicate the reasons for the RX flow control.                                                                                                    |
| Reason for TX drops<br>(sticky) | These counters indicate the reason for the transmitting (TX) flow control.                                                                                                    |
| Dual stack                      | Additional statistics for the packets from the management interface to the<br>Cisco IOS software.                                                                                      |

 $\mathcal{L}_{\mathcal{A}}$ 

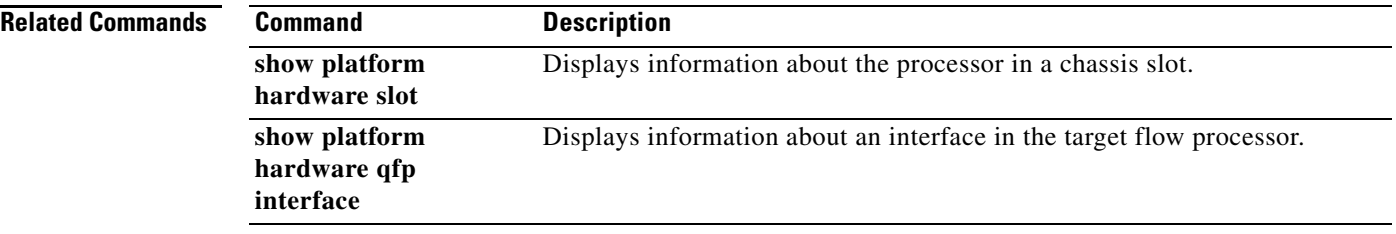

 $\mathbf{I}$ 

**The College** 

### **show radius local-server statistics**

To display the statistics for the local authentication server, use the **show radius local-server statistics**  command in privileged EXEC mode.

**show radius local-server statistics**

**Syntax Description** This command has no arguments or keywords.

### **Command Modes** Privileged EXEC

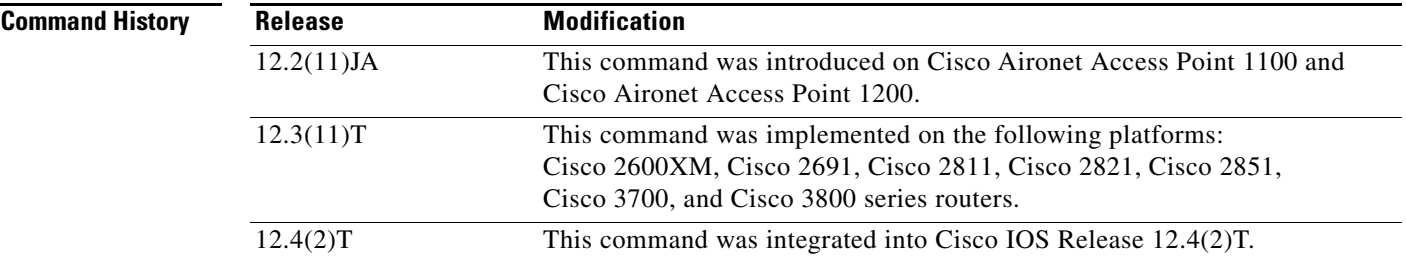

 $\Gamma$ 

**Examples** The following output displays statistics for the local authentication server. The output is self-explanatory.

Router# **show radius local-server statistics**

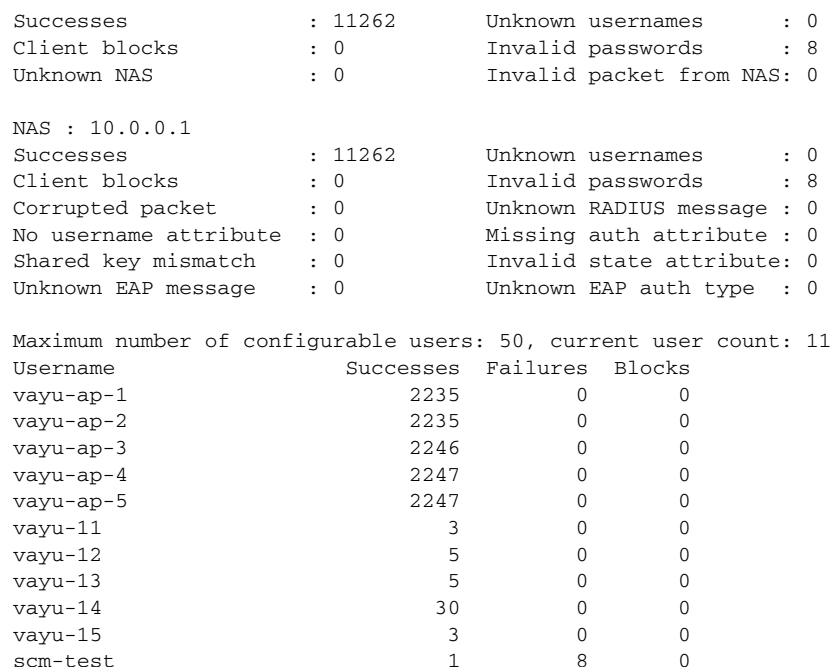

**The Co** 

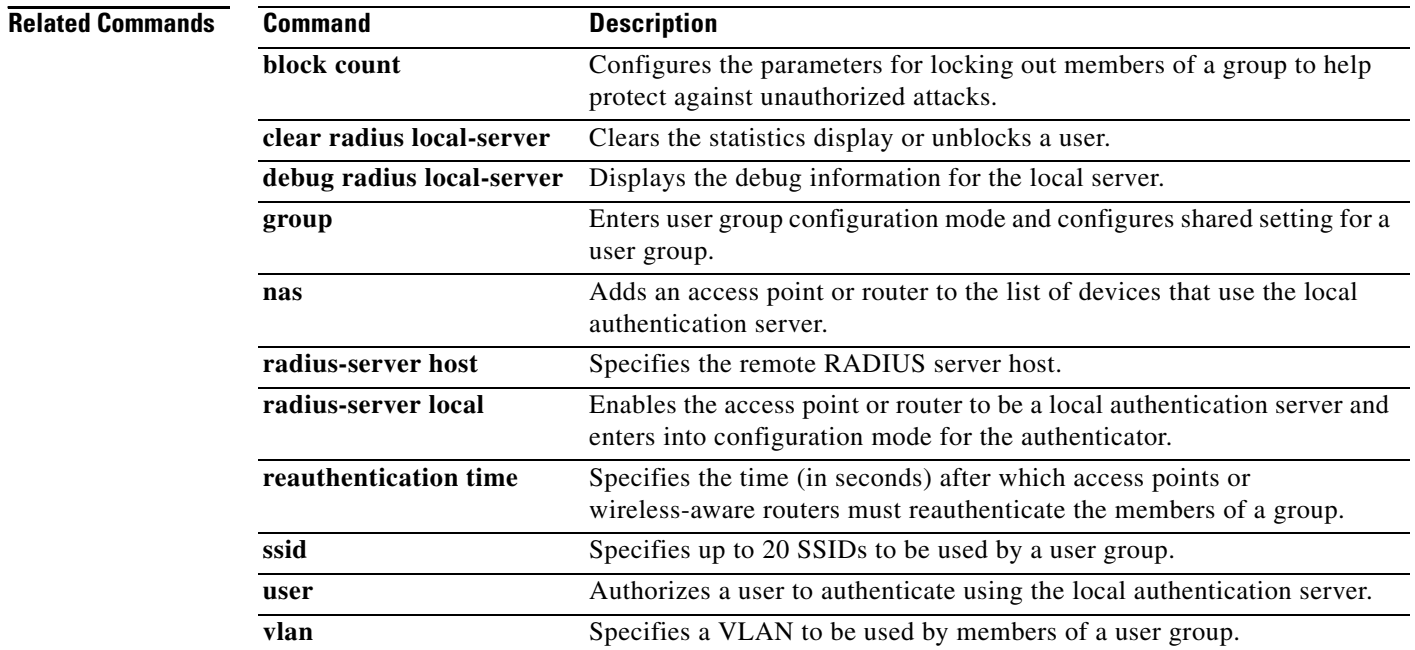

### **speed**

 $\mathbf{I}$ 

To configure the data rates supported by the access point radio, use the **speed** command in interface configuration mode. To reset the data rates to the default values, use the **no** form of this command.

**speed** {*data-rates |* **default** *|* **ofdm-throughput** *|* **range** *|* **throughput**}

**no speed**

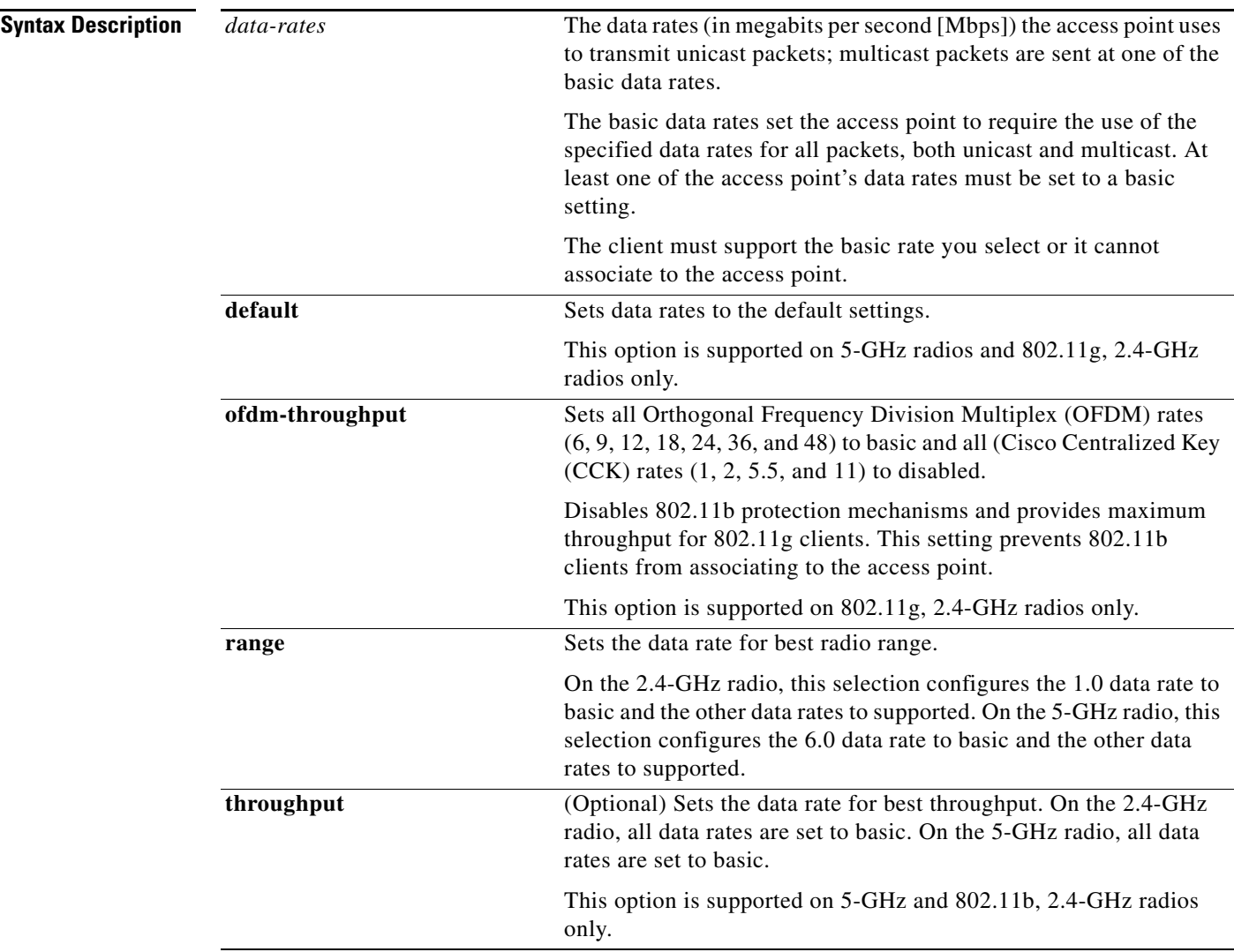

 $\Gamma$ 

**Command Default** On the 802.11b, 2.4-GHz radio, all data rates are set to basic by default. On the 802.11g, 2.4-GHz radio, data rates 1.0, 2.0, 5.5, 6.0, 11.0, 12.0, and 24.0 are set to basic by default, and the other data rates are supported. On the 5-GHz radio, data rates 6.0, 12.0, and 24.0 are set to basic by default, and the other data rates are supported.

### **Command Modes** Interface configuration

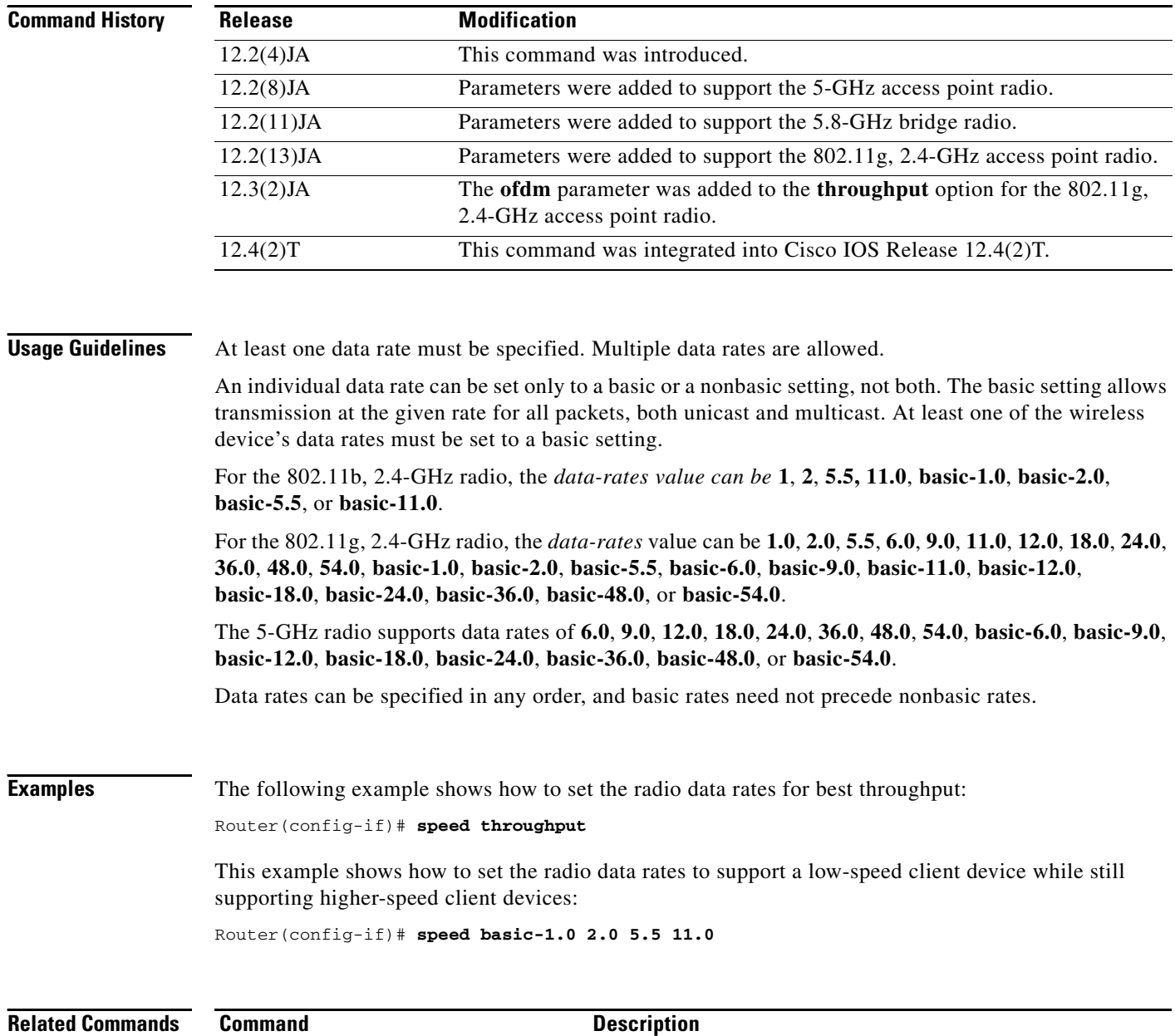

**show running-config** Displays configuration information.

 $\mathbf{I}$ 

To create a service set identifier (SSID) for a radio interface or to assign a globally configured SSID to a radio interface, and enter SSID configuration mode, use the **ssid command in interface configuration mode.** To remove an SSID, use the **no** form of this command.

**ssid** *name*

**no ssid**

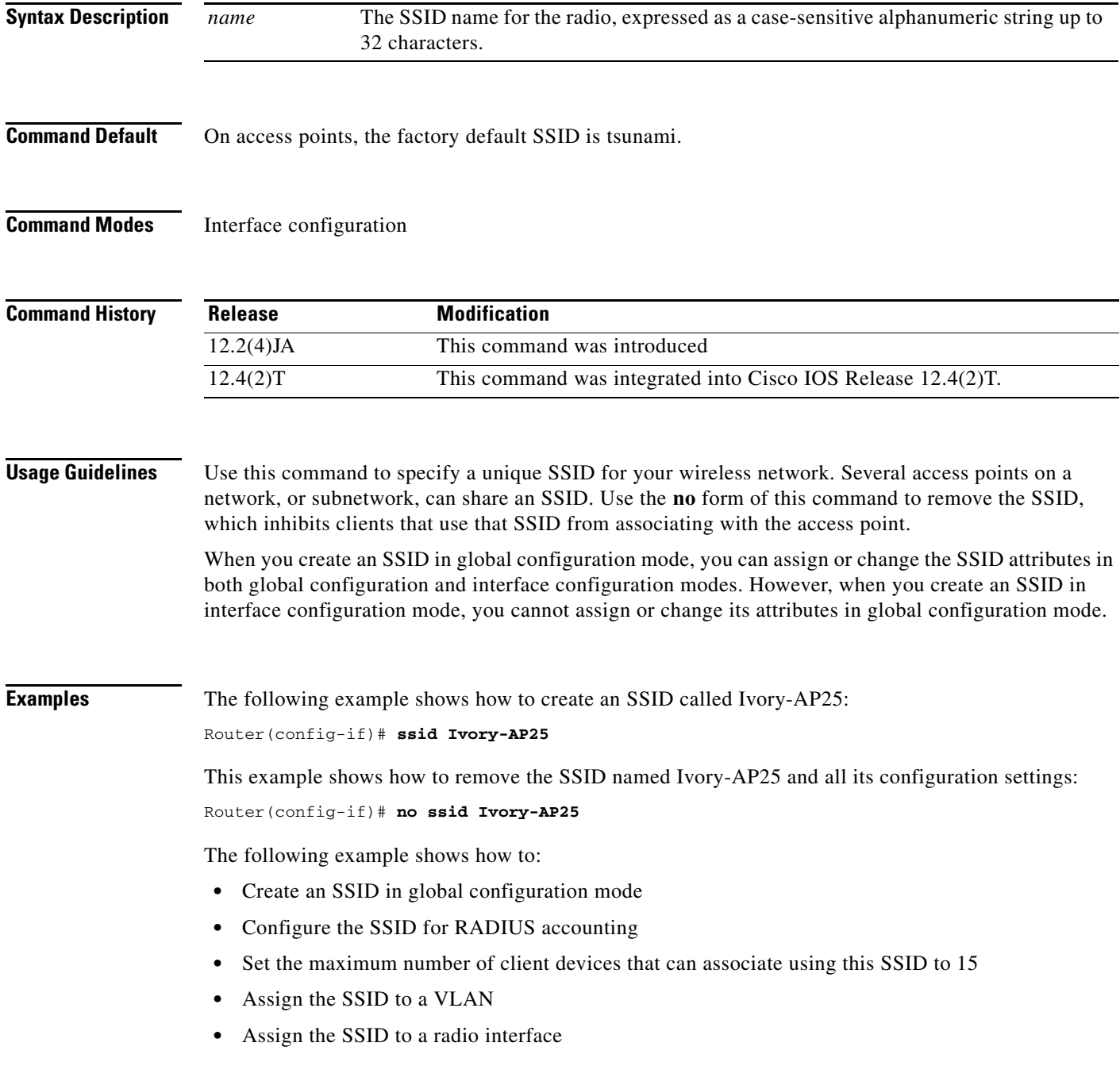

```
Router# configure terminal
Router(config)# dot11 ssid sample
Router(config-ssid)# accounting accounting-method-list
Router(config-ssid)# max-associations 15
Router(config-ssid)# vlan 3762
Router(config-ssid)# exit
Router(config)# interface dot11radio 0
Router(config-if)# ssid sample
```
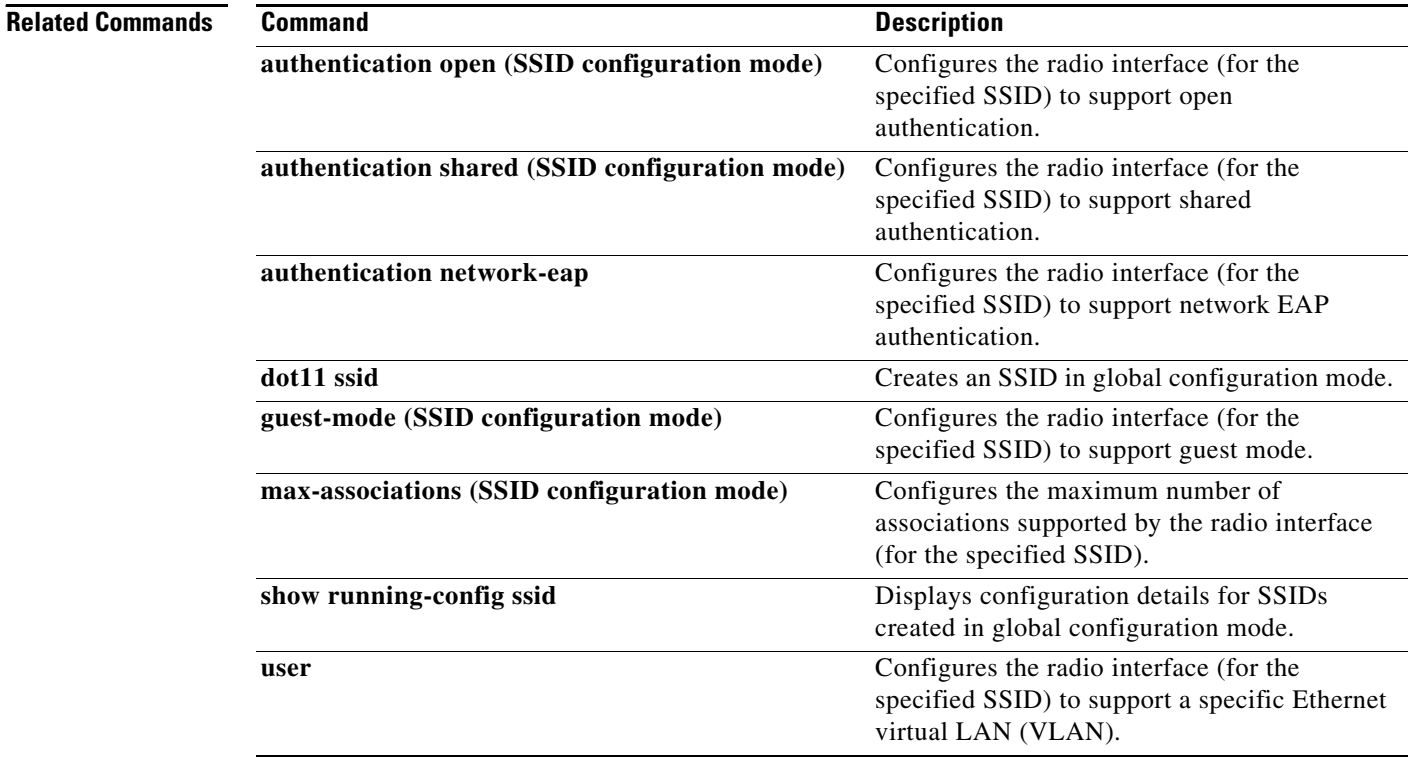

**The College** 

# **station-role**

 $\mathbf{I}$ 

To specify the role of the radio interface, use the **station-role** command in interface configuration mode.

**station-role** {**root** [**access-point** | **ap-only** | **bridge** [**wireless-clients**]] | **non-root** [**bridge**]}

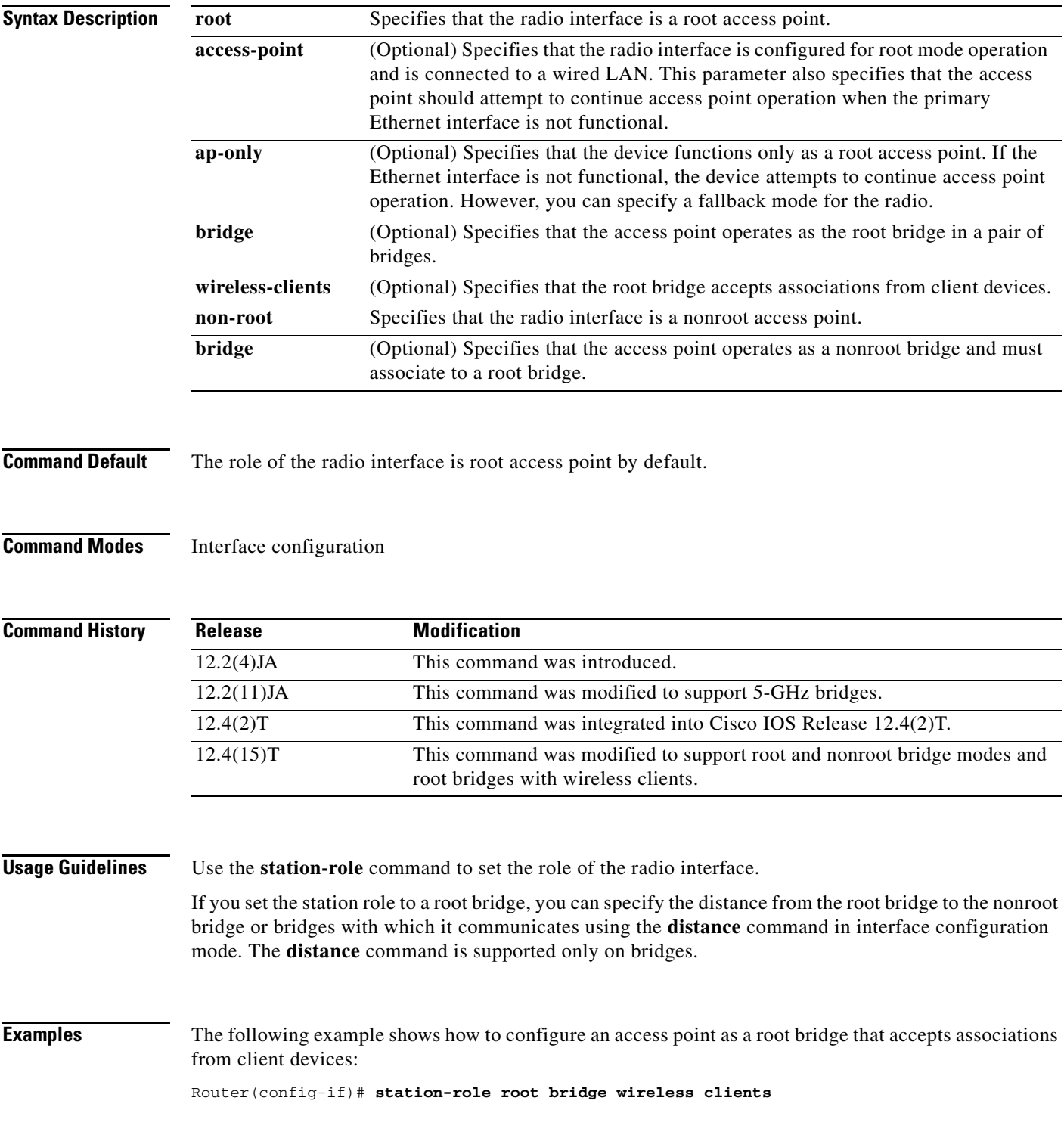

**Cisco IOS Wireless LAN Command Reference**

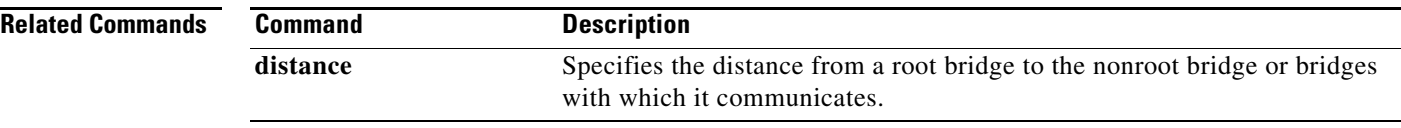

п

 $\Gamma$ 

### **traffic-class**

To configure the radio interface quality of service (QoS) traffic class parameters for each of the four traffic types, use the **traffic-class** command in interface configuration mode. To reset a specific traffic class to the default value, use the **no** form of this command.

**traffic-class** {**best-effort** | **background** | **video** | **voice**} [**cw-min** *min-value* | **cw-max** *max-value* | **fixed-slot** *backoff-interval*]

**no traffic-class**

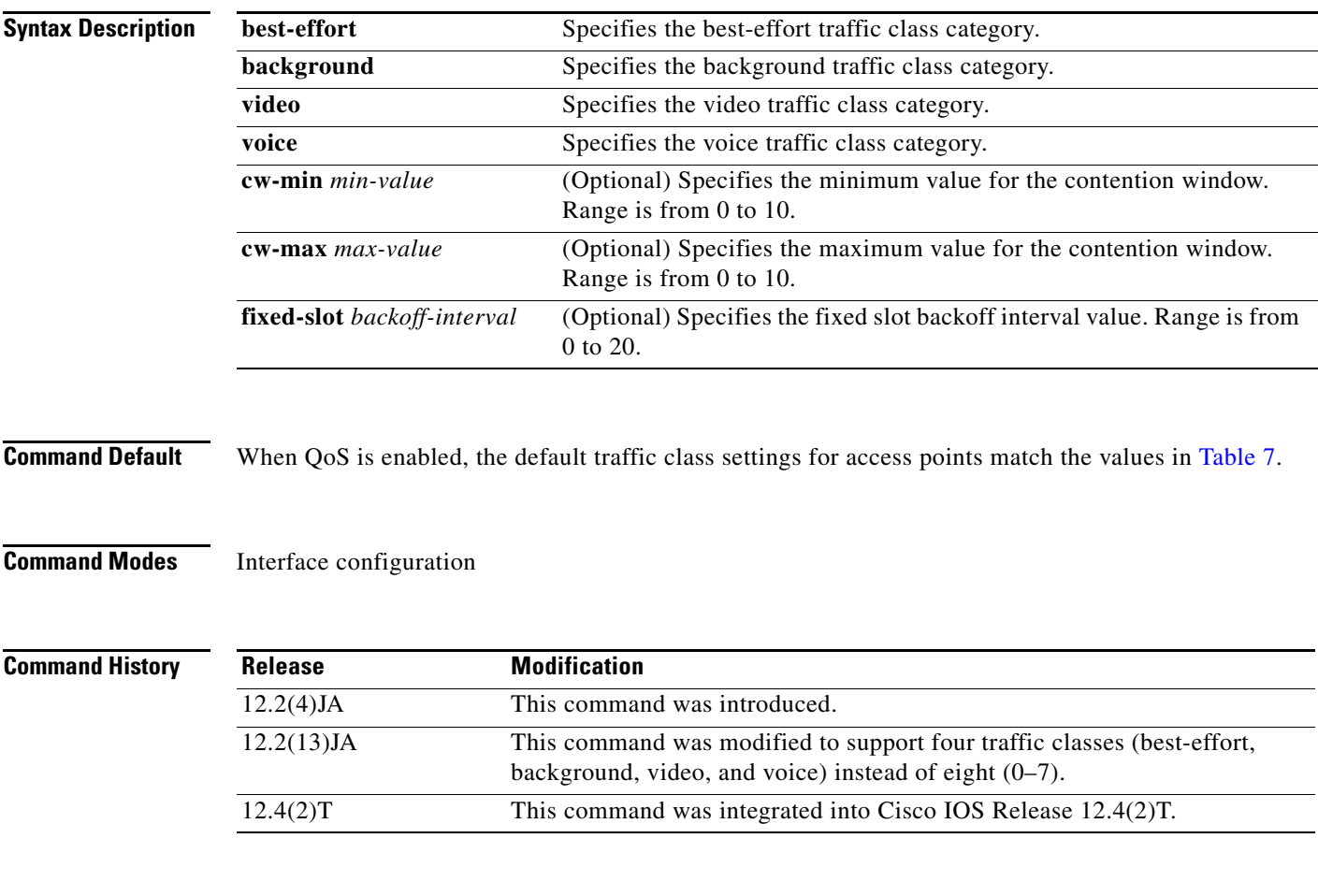

**Usage Guidelines** Use this command to control the backoff parameters for each class of traffic. Backoff parameters control how the radio accesses the airwaves. The **cw-min** and **cw-max** keywords specify the collision window as a power of 2. For example, if the value is set to 3, the contention window is 0 to 7 backoff slots (2 to the power 3 minus 1). The **fixed-slot** keyword specifies the number of backoff slots that are counted before the random backoff counter starts to count down.

 $\mathbf I$ 

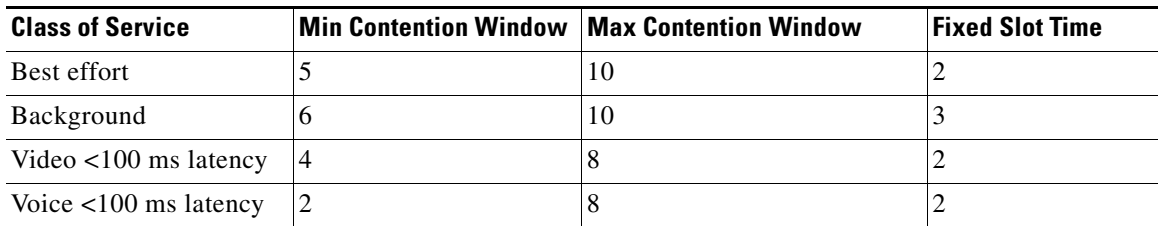

#### <span id="page-54-0"></span>*Table 7 Default QoS Radio Traffic Class Definitions for Access Points*

**Examples** The following example shows how to configure the best-effort traffic class for contention windows and fixed slot backoff values. Each time the backoff for best-effort is started, the backoff logic waits a minimum of the 802.11 SIFS time plus two backoff slots. It then begins counting down the 0 to 15 backoff slots in the contention window.

Router(config-if)# **traffic-class best-effort cw-min 4 cw-max 10 fixed-slot 2**

This example shows how to disable traffic class support:

Router(config-if)# **no traffic-class**

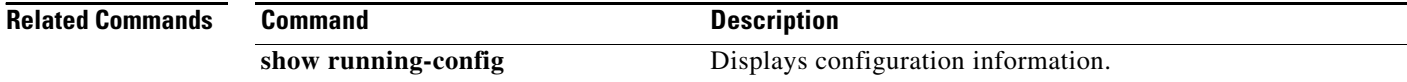

 $\overline{\phantom{a}}$ 

To enter the names of users that are allowed to authenticate using the local authentication server, use the **user** command in local RADIUS server configuration mode. To remove the username and password from the local RADIUS server, use the **no** form of this command.

**user** *username* {**password** | **nthash**} *password* [**group** *group-name* | **mac-auth-only**]

**no user** *username* {**password** | **nthash**} *password* [**group** *group-name* | **mac-auth-only**]

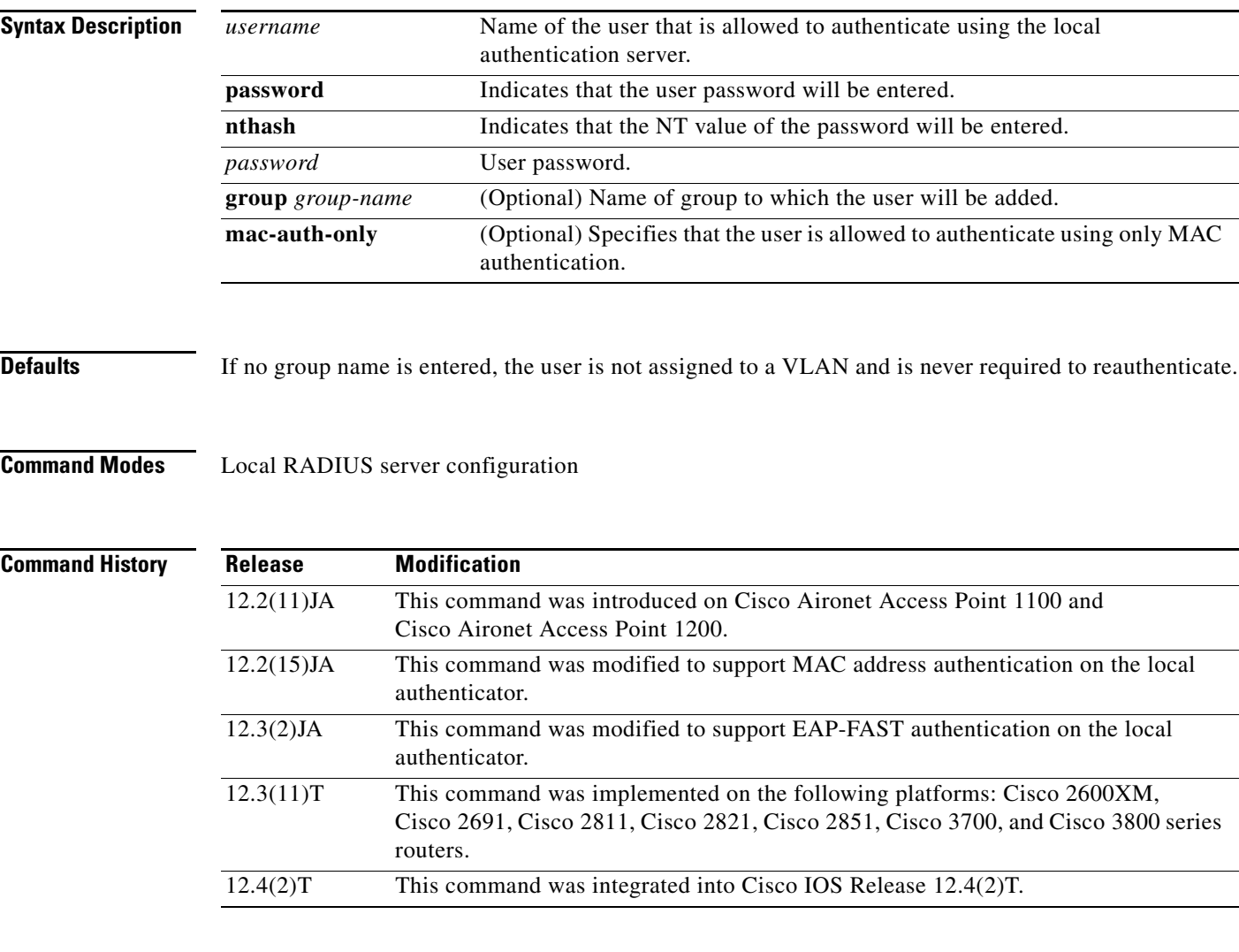

**Usage Guidelines** If you do not know the user password, look up the NT value of the password in the authentication server database, and enter the NT hash as a hexadecimal string.

**Examples** The following example shows that user "user1" has been allowed to authenticate using the local authentication server (using the password "userisok"). The user will be added to the group "team1":

Router(config-radsrv)# **user user1 password userisok group team1**

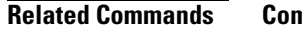

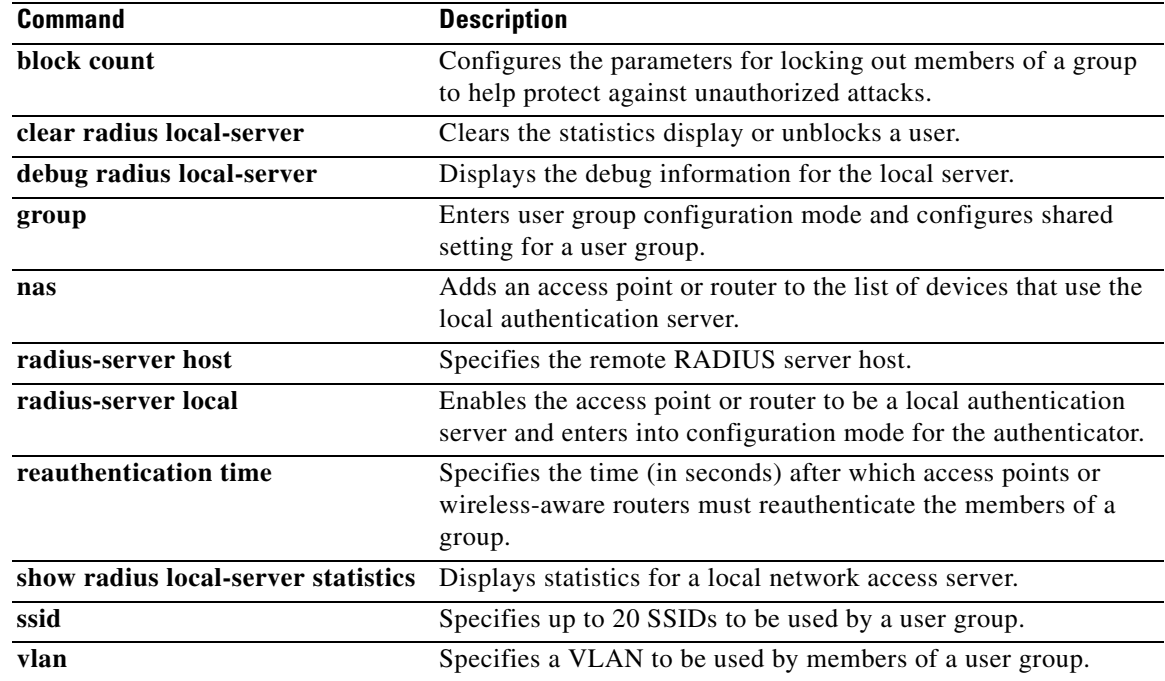

 $\overline{\phantom{a}}$ 

# **vlan (SSID configuration mode)**

To configure the radio interface to support a specific Ethernet VLAN, use the **vlan** command in SSID interface configuration mode. To reset the parameter to the default values, use the **no** form of this command.

**vlan** *vlan-id*

**no vlan**

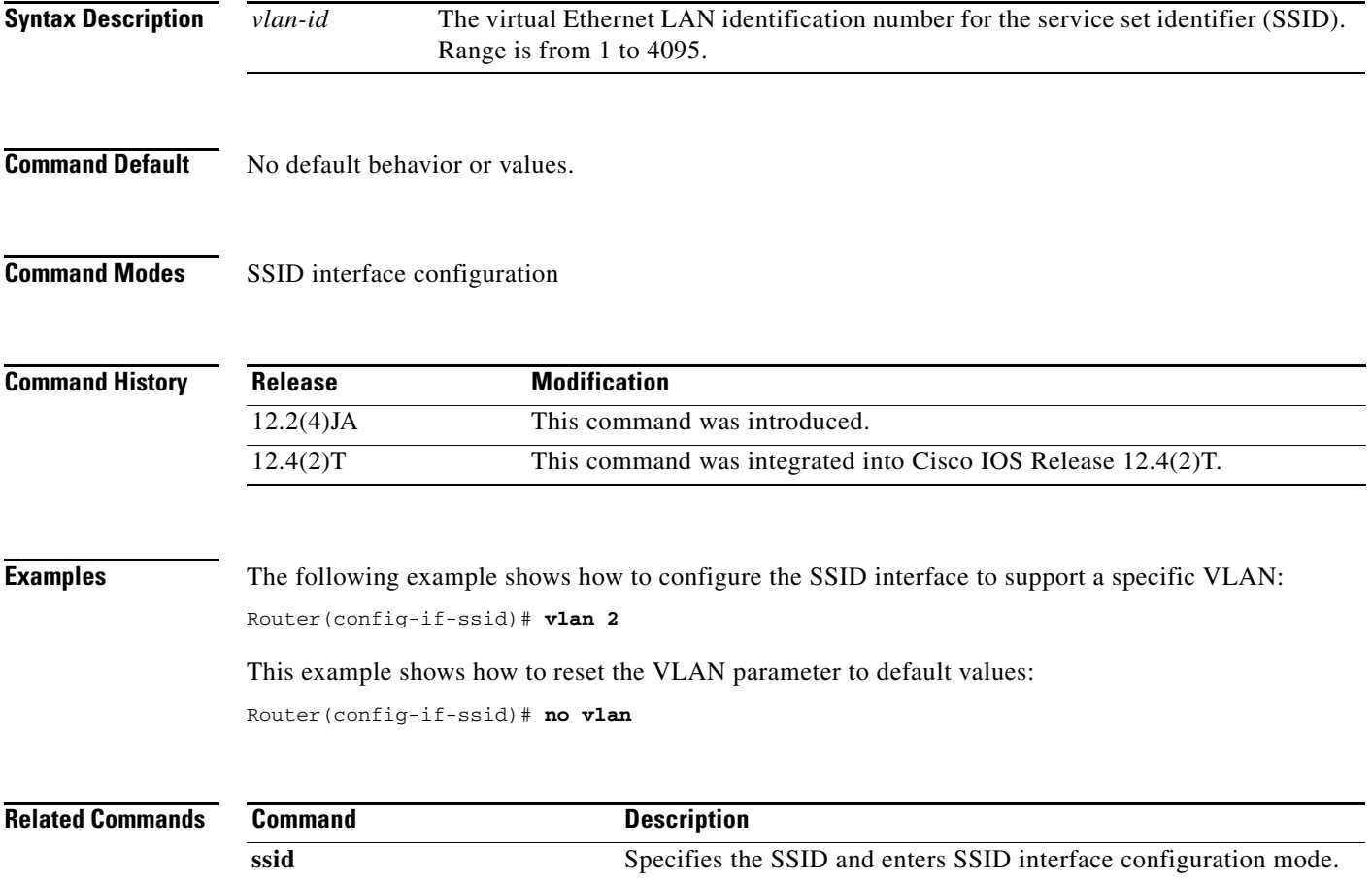

ן

### **world-mode**

To enable access point world mode operation, use the **world-mode** command in interface configuration mode. To disable world mode operation, use the **no** form of this command.

**world-mode** {**legacy** | **dot11d country-code** *code*} {**indoor** | **outdoor** | **both**}

**no world-mode** 

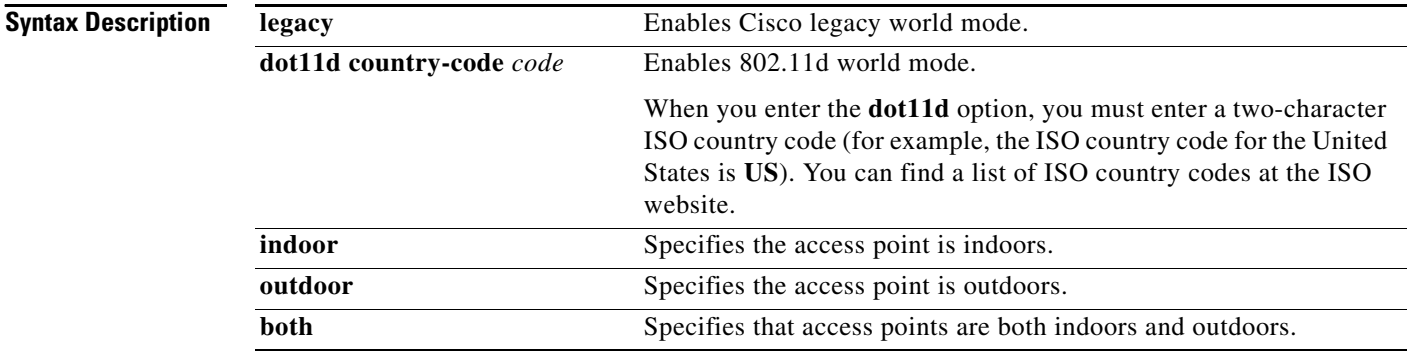

**Command Default** World mode operation is disabled.

### **Command Modes** Interface configuration

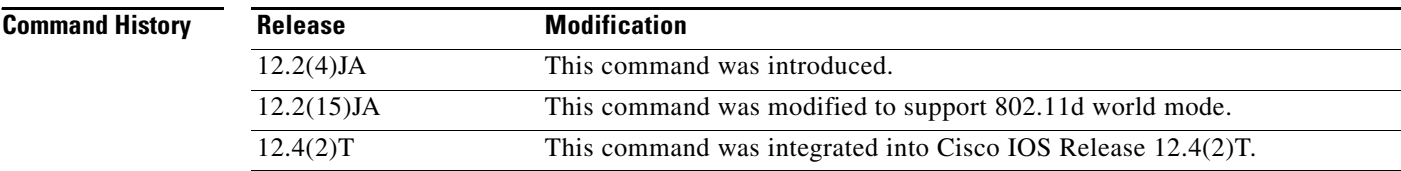

**Usage Guidelines** You can configure the access point to support 802.11d world mode or Cisco legacy world mode.

With world mode enabled, the access point advertises the local settings, such as allowed frequencies and transmitter power levels. Clients with this capability then passively detect and adopt the advertised world settings, and then actively scan for the best access point. Cisco client devices running firmware version 5.30.17 or later detect whether the access point is using 802.11d or Cisco legacy world mode and automatically use world mode that matches the mode used by the access point.

This command is not supported on the 5-GHz radio interface.

 $\mathbf{I}$ 

a ka

### **Examples** The following example shows how to enable 802.11d world mode operation: Router(config-if)# **world-mode dot11d country-code TH both**

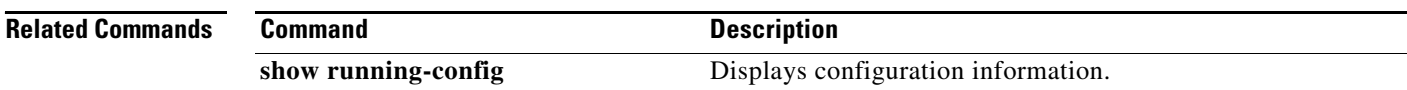

 $\mathcal{L}_{\mathcal{A}}$ 

 $\mathbf I$ 

### **wpa-psk**

To configure a preshared key for use in Wi-Fi Protected Access (WPA) authenticated key management, use the **wpa-psk** command in SSID interface configuration mode. To disable a preshared key, use the **no** form of this command.

**wpa-psk** {**hex** | **ascii**} [**0** | **7**] *encryption-key*

**no wpa-psk** {**hex** | **ascii**} [**0** | **7**] *encryption-key*

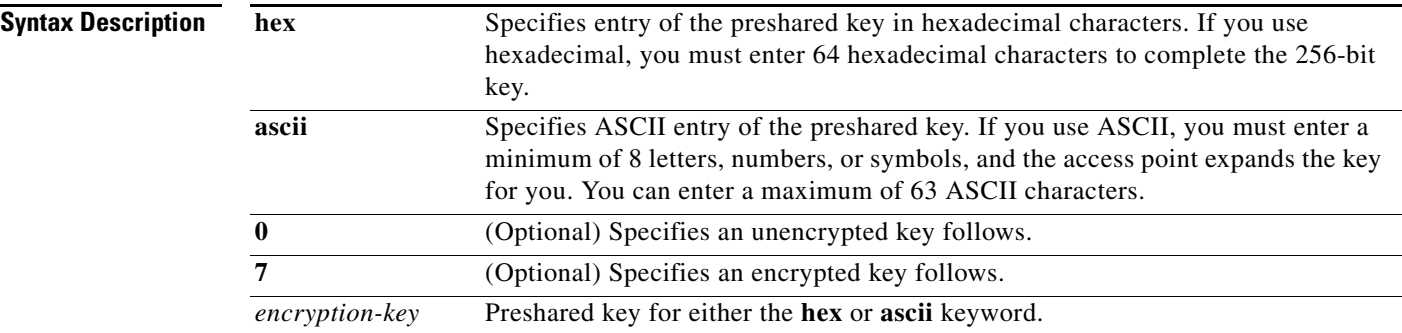

**Command Default** Preshared key is disabled.

**Command Modes** SSID interface configuration

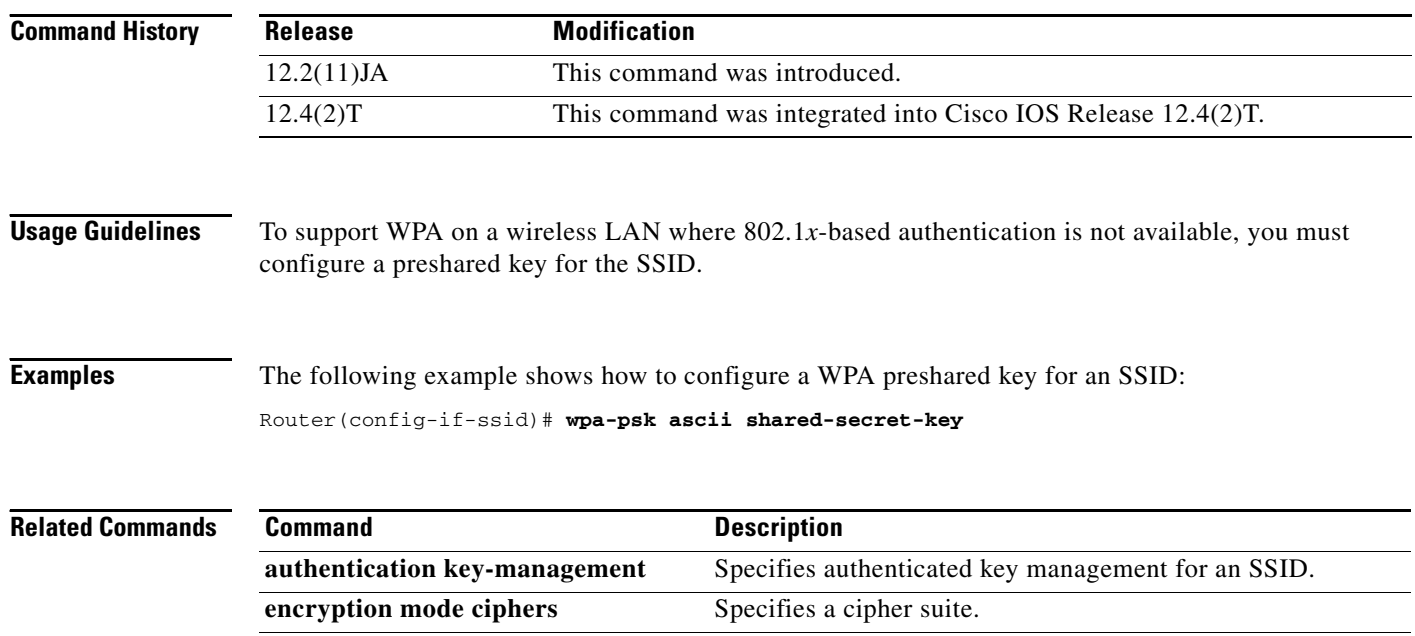

ssid Specifies the SSID and enters SSID configuration mode.

 $\mathbf{I}$ 

 $\blacksquare$